# Download Audiobooks & eBooks

# Libby

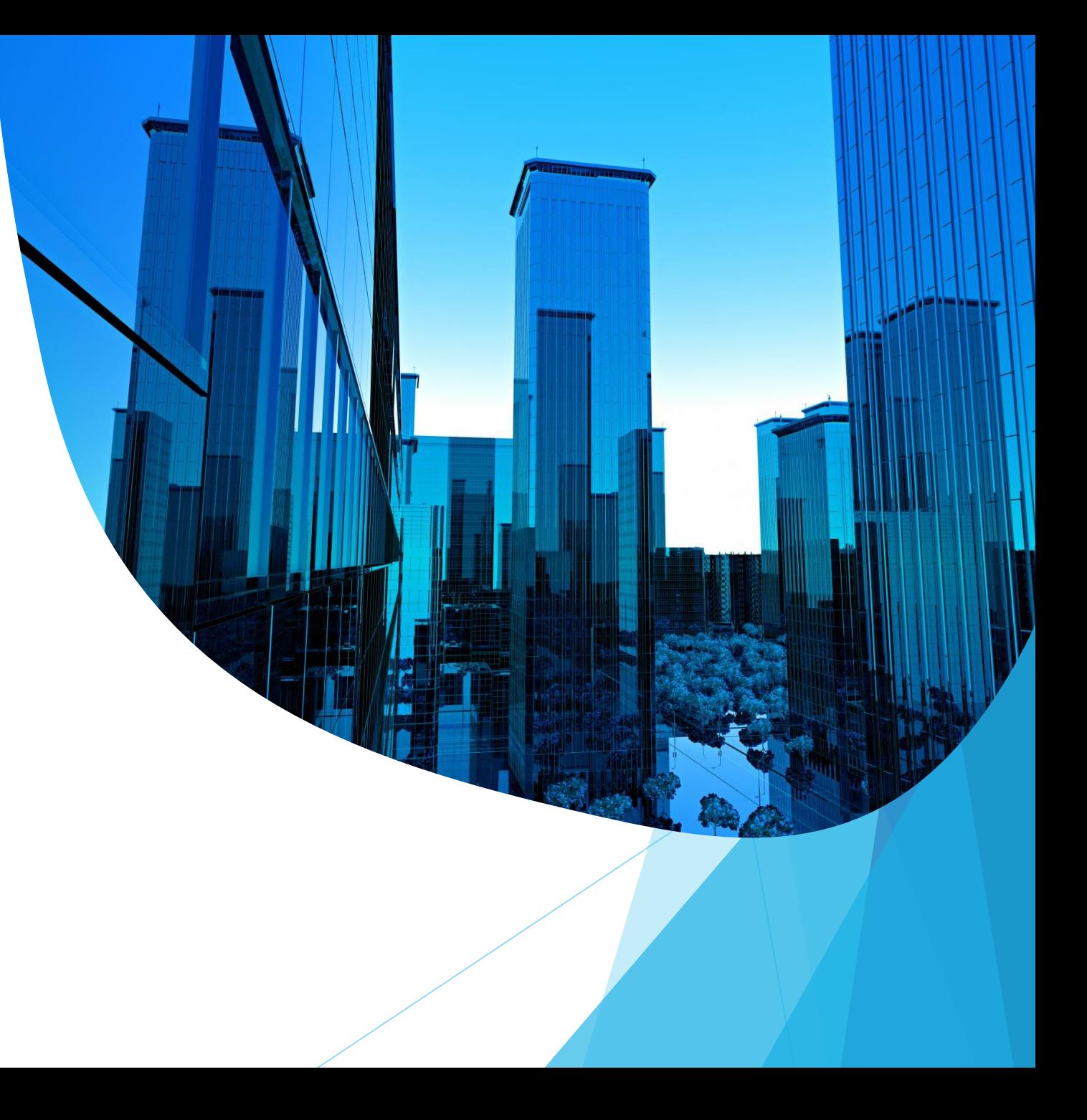

## Audiobooks & eBooks

- Offered through "The Southern Adirondack Library (SALS) on Demand".
- Easy to check out and download
- Never any late fees
- Need library card to create an online account
- May need to download and install free software [\(OverDrive/](https://help.overdrive.com/customer/en/portal/articles)Libby)
- Many audio titles can be burned to a CD to listen to in the car
- Compatible Devices/profiles:

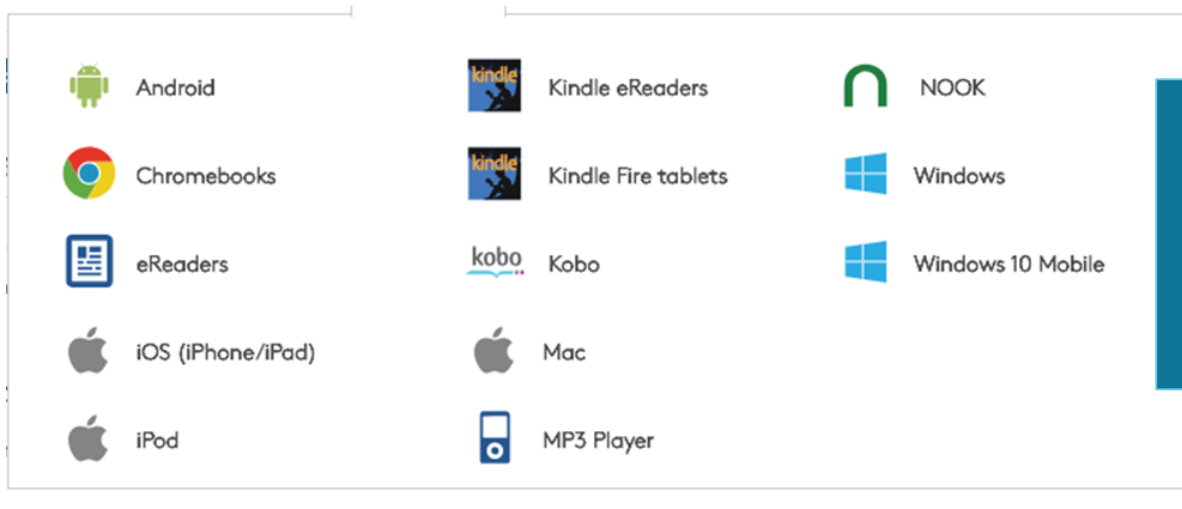

Device profiles give you a snapshot of how popular devices work with OverDrive, including compatible apps or software, compatible formats, and links to step-bystep getting started articles.

## Audiobooks & eBooks – How to access

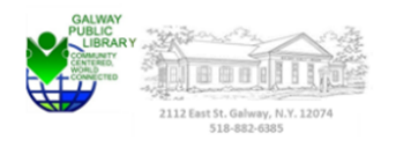

Hours | My Account | Library Card |

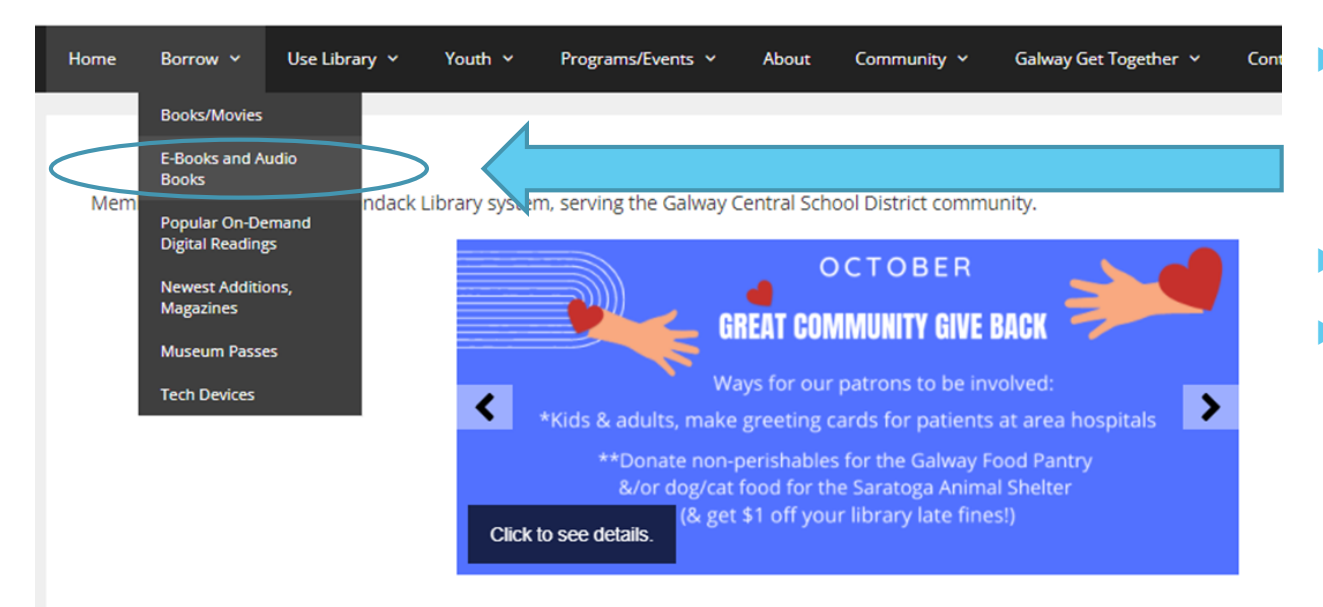

- [http://www.galwaypubliclibrary.org](http://www.galwaypubliclibrary.org/)
	- **Borrow**
	- E-Books and Audio Books
- $\blacktriangleright$  Thousands of audiobooks & ebooks
- You can borrow them instantly [Salon](https://salon.overdrive.com/)

## Audiobooks & eBooks – Salon Home Page

**Before you get started it is best to download "Libby" if you do not have an eBook Reader**

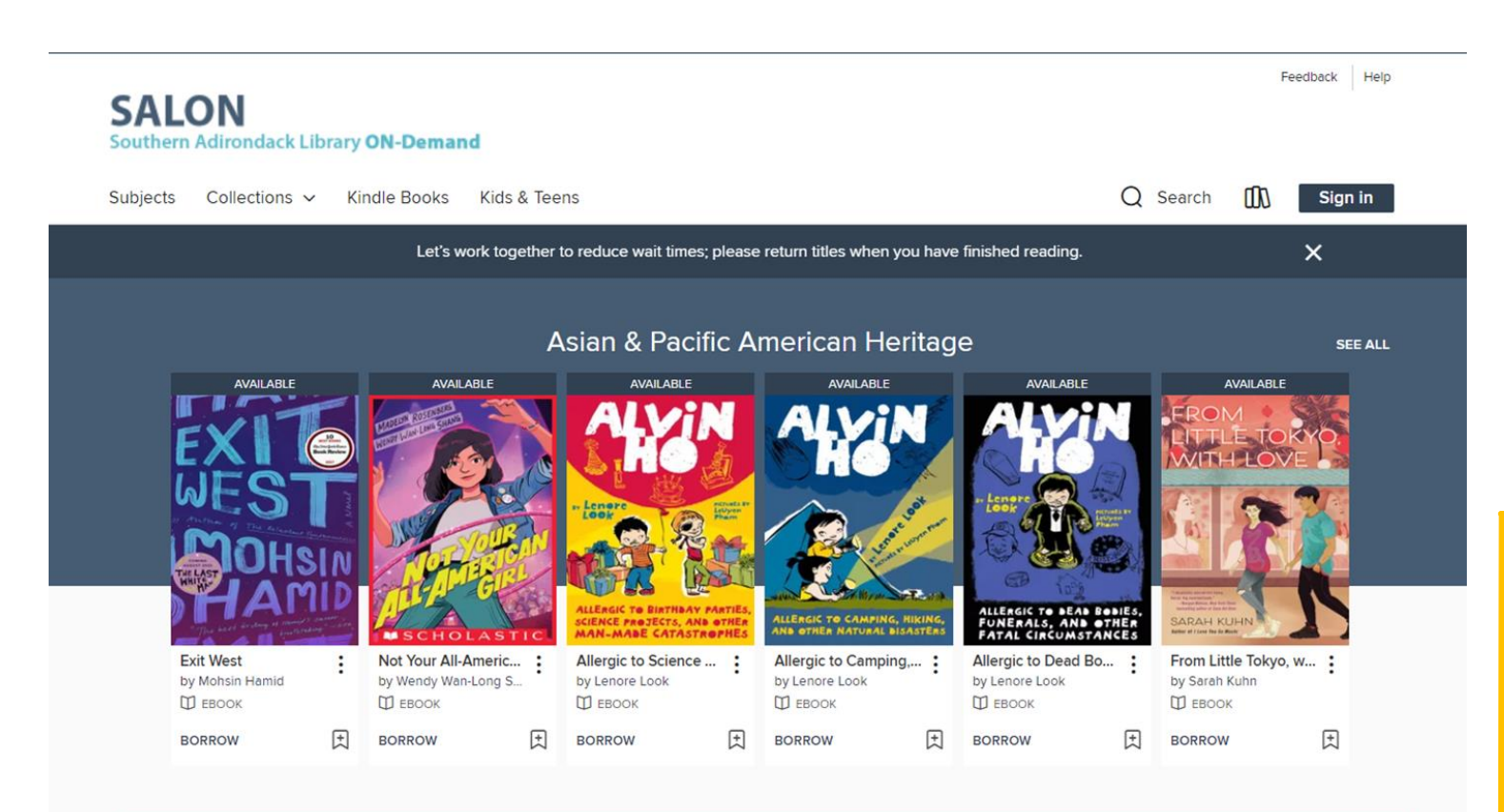

From Salon website, scroll down and select appropriate "Libby" app that is right for your device.

Click on **Learn more at [meet.libbyapp.com](https://www.overdrive.com/apps/libby?utm_origin=lightning&utm_page_genre=tout&utm_list=meet_libby&utm_content=libby_tout_learnmore_06019018)**

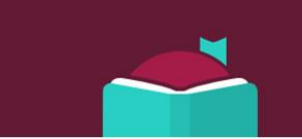

Meet Libby. A fresh and easy way to borrow and read from your library.

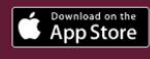

Learn more at meet.libbyapp.com Google Play

## Audiobooks & eBooks – Libby

#### **Libby Video for Information!**

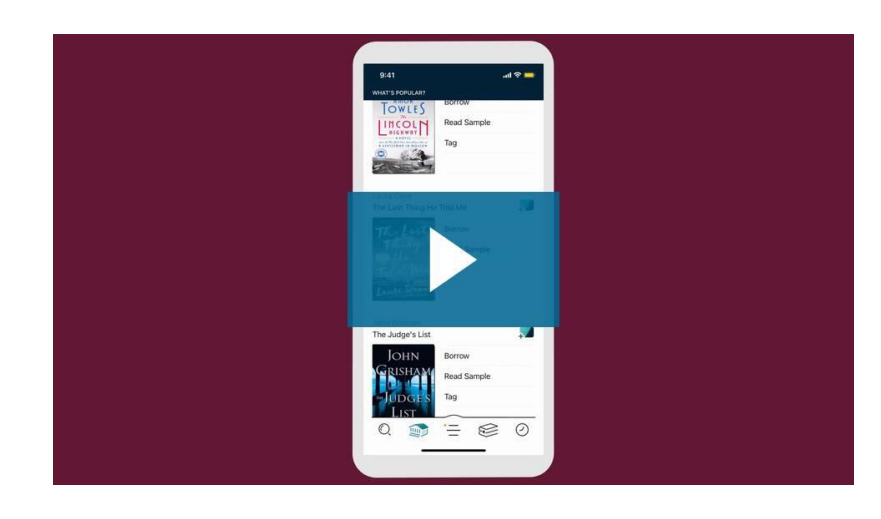

#### **Libby Community**

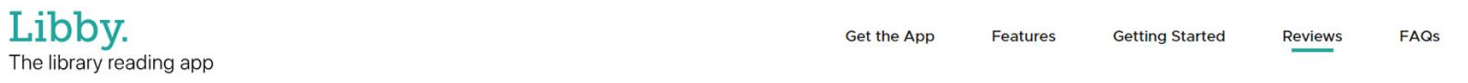

#### Join the conversation!

Our community is at the heart of what we do. Follow us for book news and announcements, and to share your love of reading.

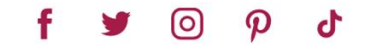

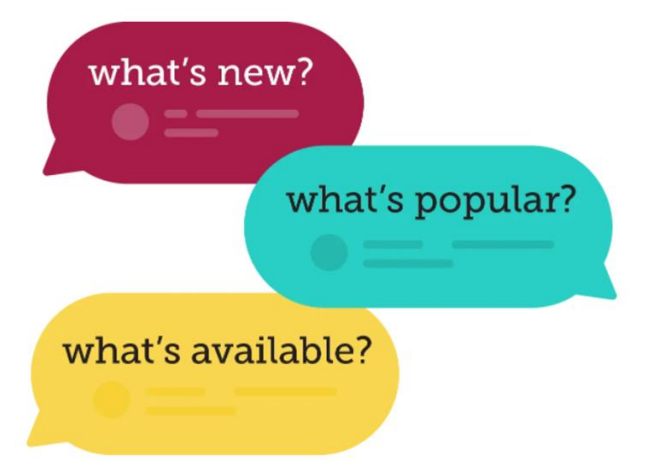

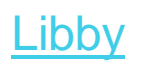

## Audiobooks & eBooks – Software Libby Links

Get the app for your phone or tablet!

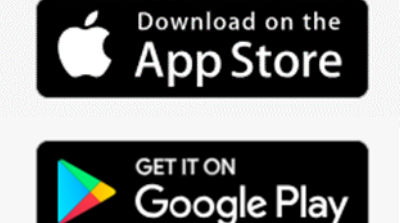

[https://itunes.apple.com/us/app/libby-by](https://itunes.apple.com/us/app/libby-by-overdrive-labs/id1076402606?mt=8)overdrive-labs/id1076402606?mt=8

[https://play.google.com/store/apps/details?id=com](https://play.google.com/store/apps/details?id=com.overdrive.mobile.android.libby) .overdrive.mobile.android.libby

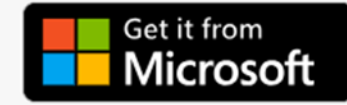

[https://www.microsoft.com/en-us/store/p/libby](https://www.microsoft.com/en-us/store/p/libby-by-overdrive/9p6g3tcr4hzr)by-overdrive/9p6g3tcr4hzr

(Windows 10+)

#### Currently Libby is not available for the PC

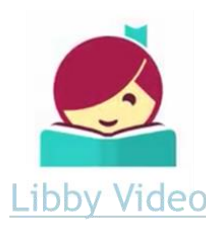

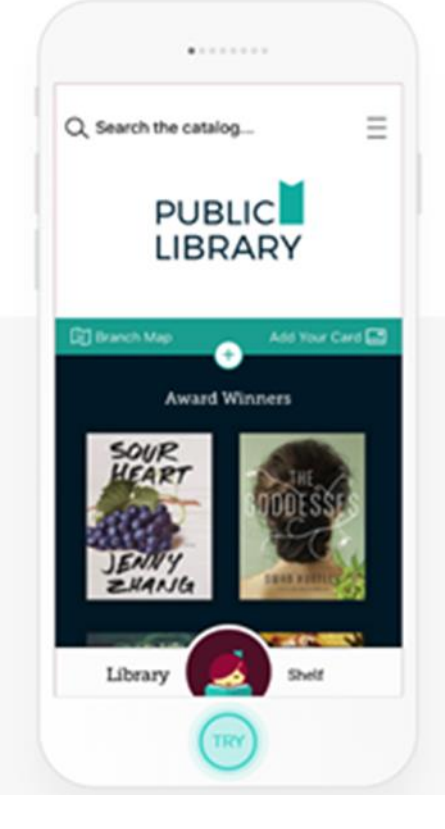

Note: The Libby app will look and react differently on your mobile devices. We can review your devices at the end of the class.

### Audiobooks & eBooks – SALON / Sign in

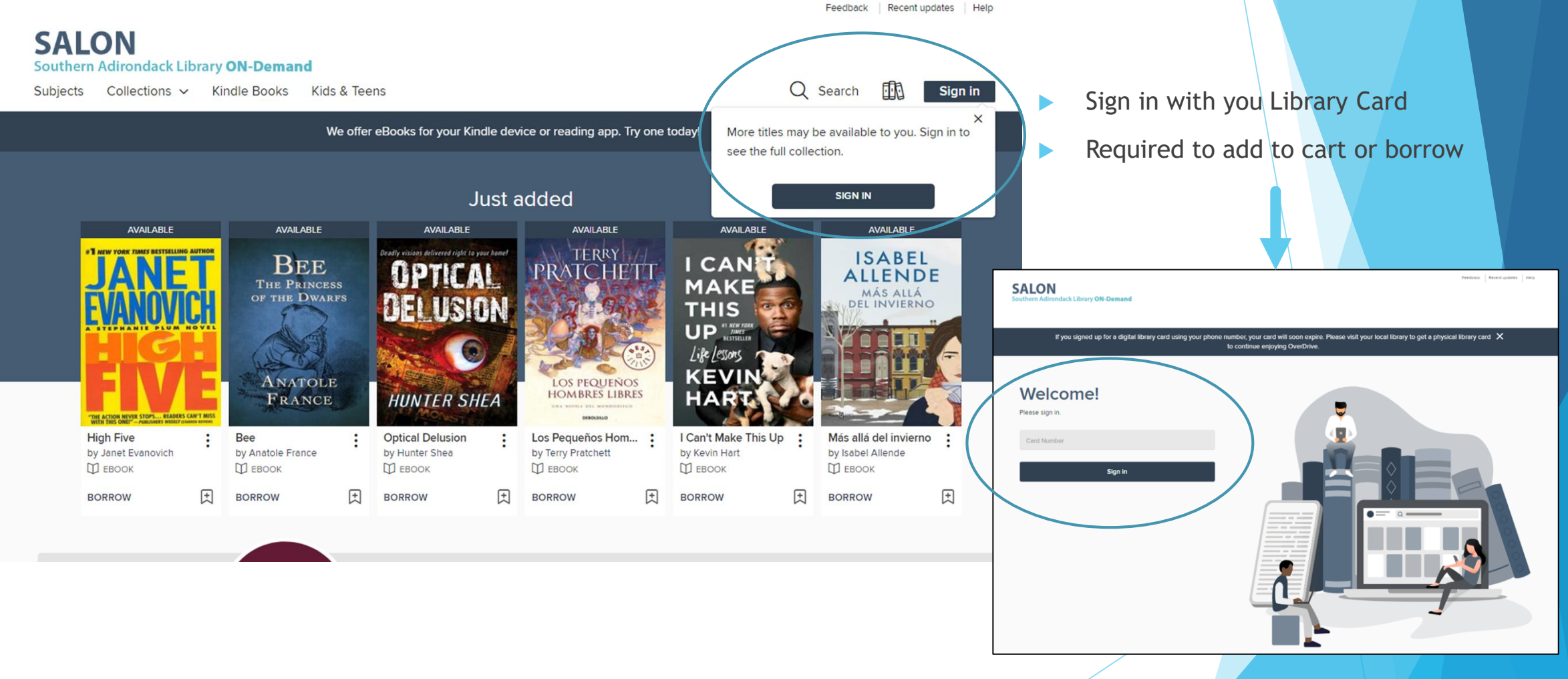

# Audiobooks & eBooks – Salon Navigation

#### Top right Navigation items ----

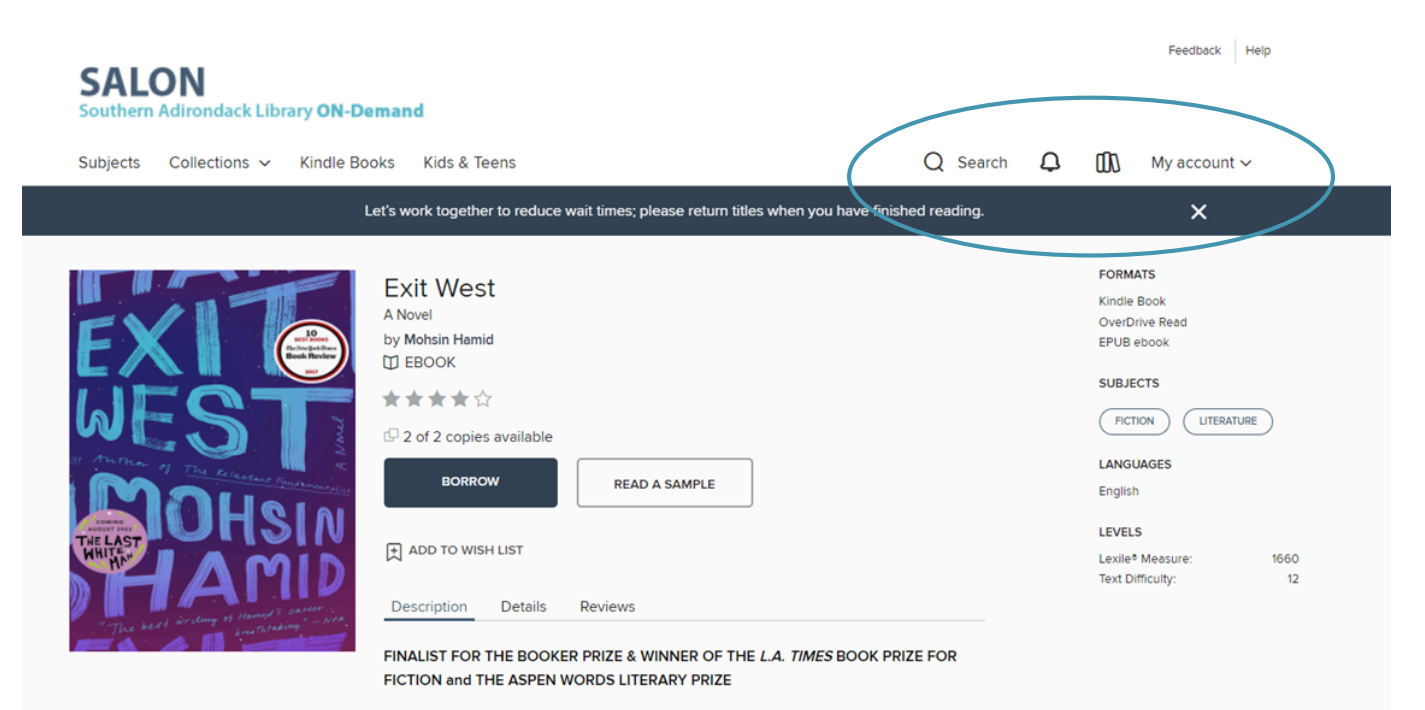

"It was as if Hamid knew what was going to happen to America and the world, and gave us a road map to our future... At once terrifying and ... oddly hopeful." - Ayelet Waldman The New York Times Book Review

"Moving, audacious, and indelibly human." - Entertainment Weekly, "A" rating

#### **Not signed in:**

- Search Limited catalog items
- Book Icon (Shelf) takes you to sign in
- Sign in

#### **Signed in:**

- Extended catalog of items
- Bell Notifications
- Book Icon (Shelf) Same Options as My Account but defaults to Loans
- My Account Drop-down options for Loans, Holds, Wish list, Rated titles,
	- Recommendations, Settings, & Sign out

### Audiobooks & eBooks – My Account

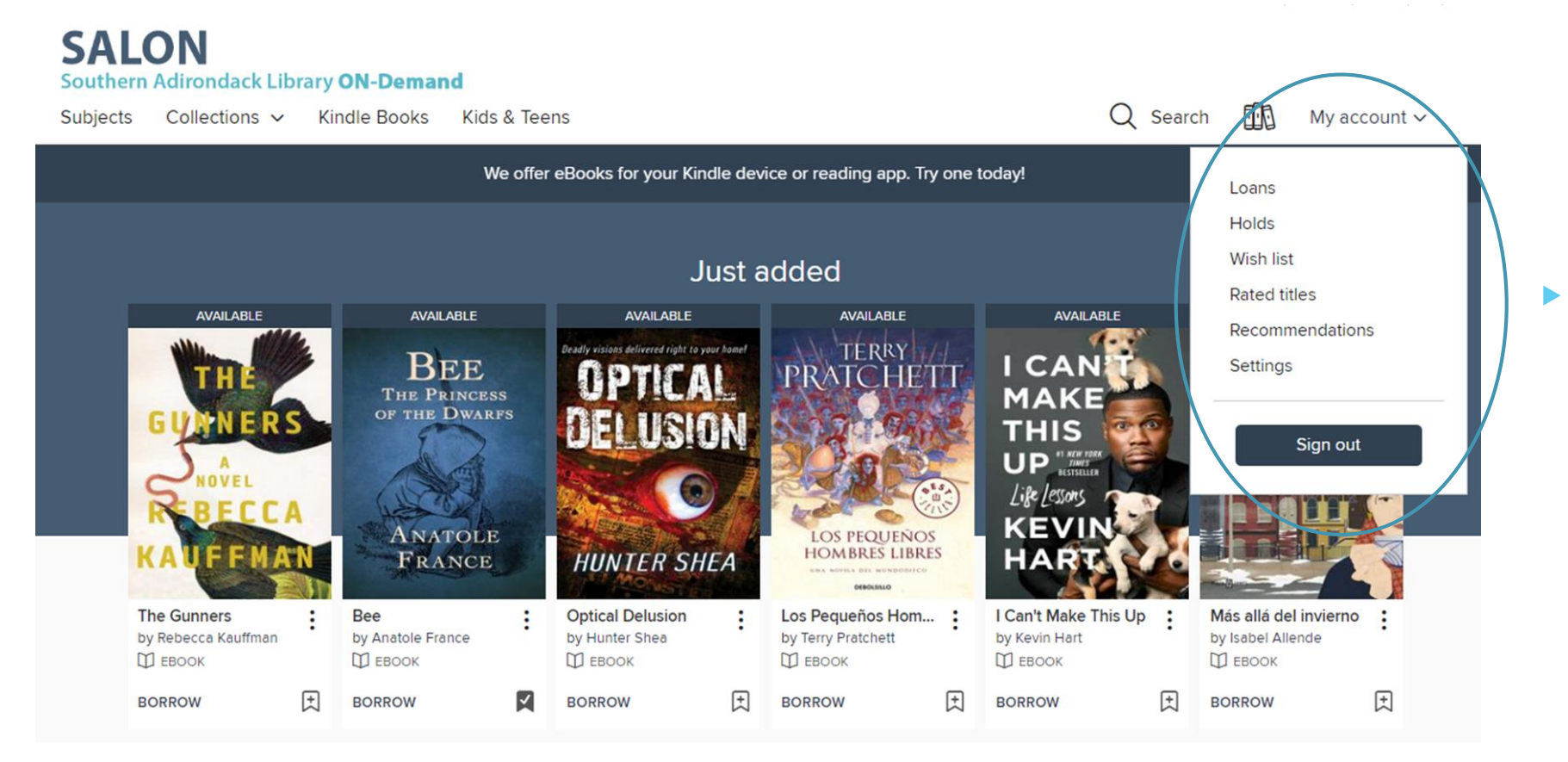

**Check Status, Cart, etc.** 

My Account appears when you sign in. Click on it for specific information.

### Audiobooks & eBooks – Selecting Book

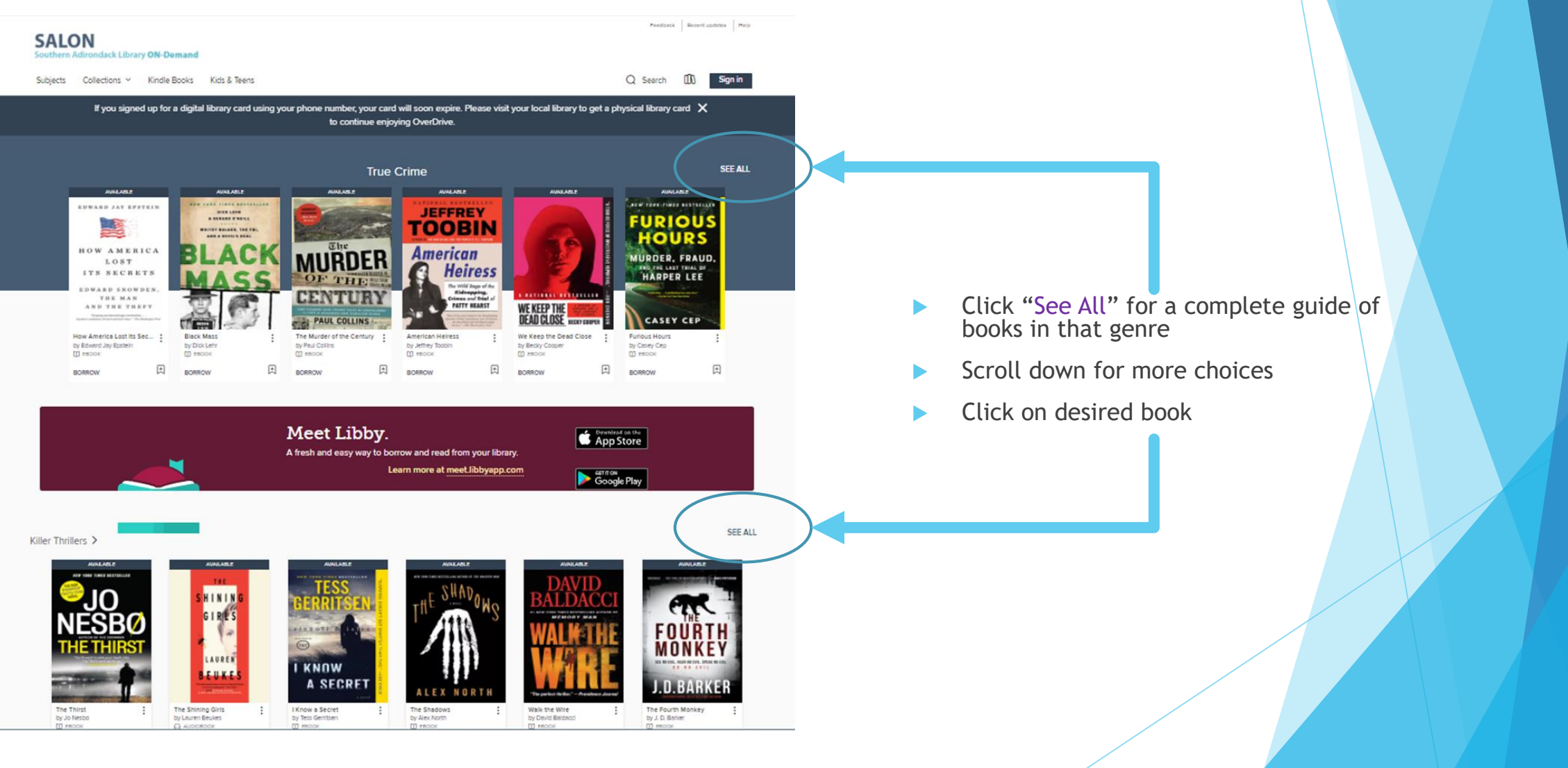

### Audiobooks & eBooks – Selected Book

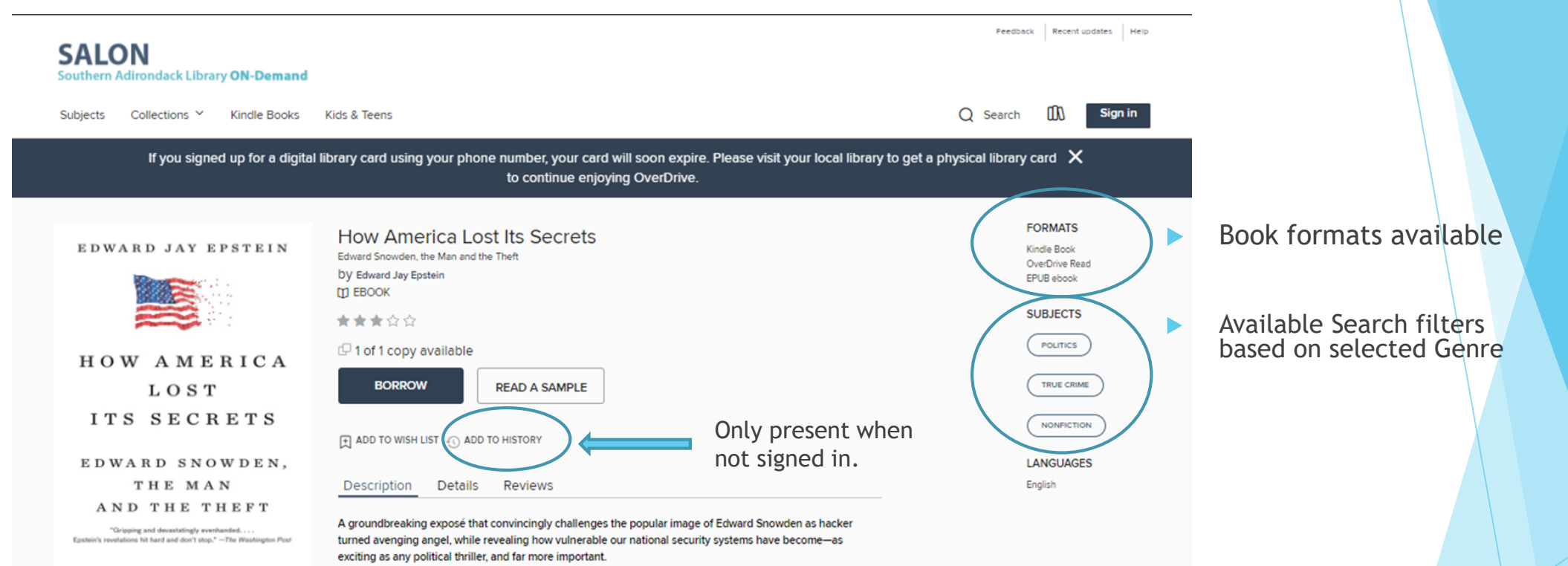

After details of American government surveillance were published in 2013, Edward Snowden, formerly a subcontracted IT analyst for the NSA, became the center of an international controversy: Was he a hero, traitor, whistle-blower, spy? Was his theft legitimized by the nature of the information he exposed? When is it necessary for governmental transparency to give way to subterfuge? Edward Jay Epstein brings a lifetime of journalistic and investigative acumen to bear on these and other questions, delving into both how our secrets were taken and the man who took them. He makes clear that by outsourcing parts of our security apparatus, the government has made classified information far more vulnerable; how...

## Audiobooks & eBooks – Selected Book

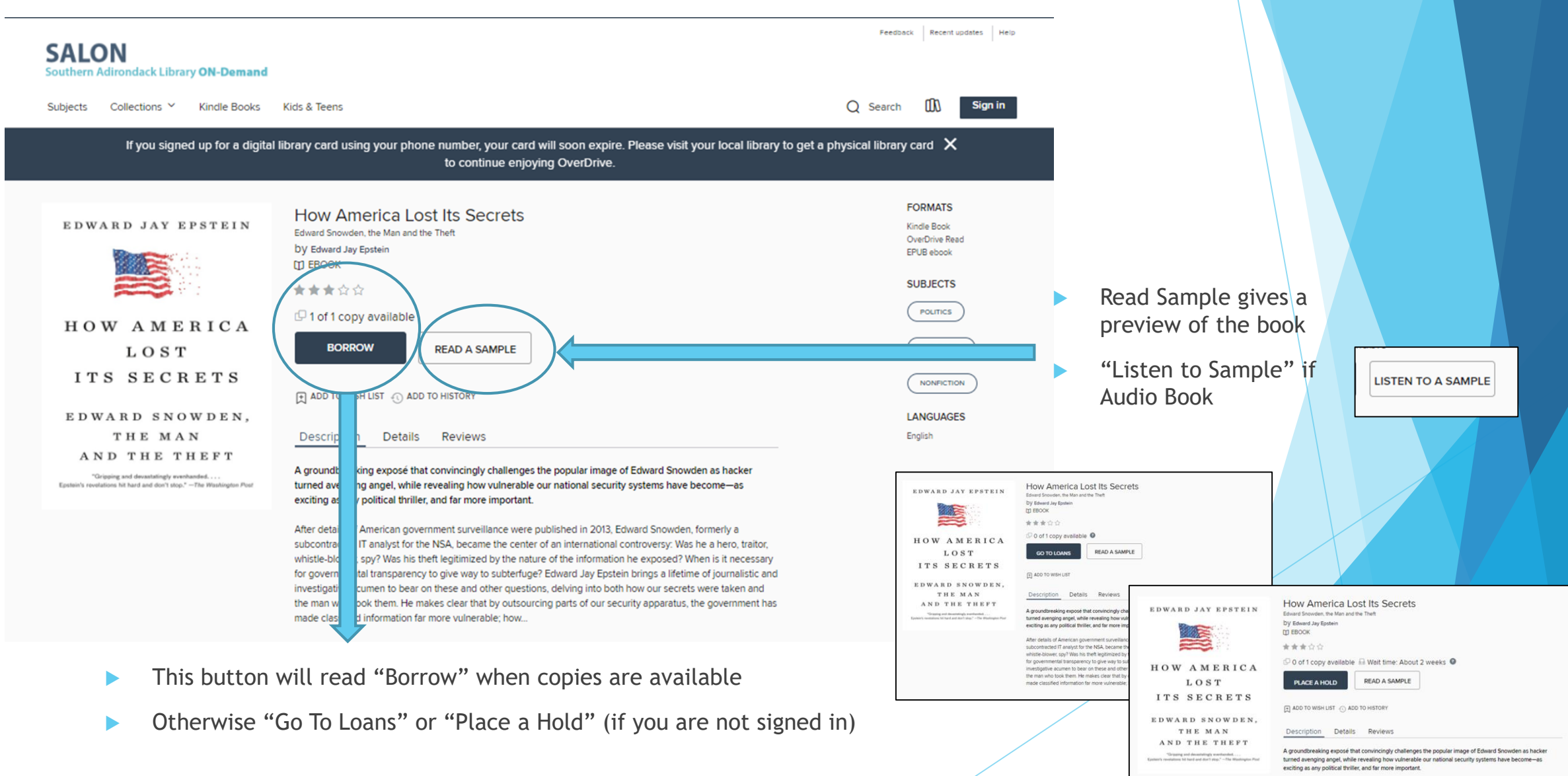

### Audiobooks & eBooks – Selected Book

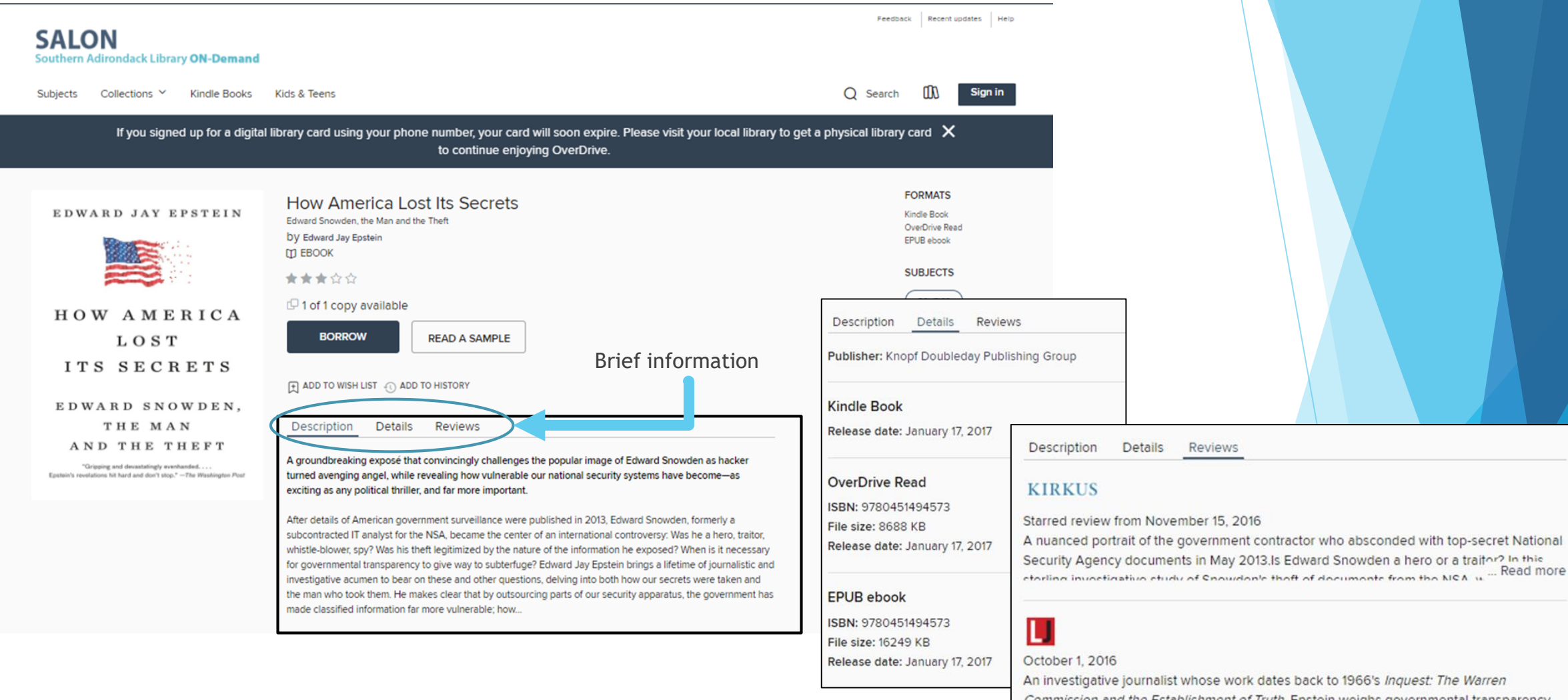

aroncy Commission and the Establishment of Truth, Epstein weighs governmental trai Read more anainet the need to protect cencitive information and armies that the outcour

### Audiobooks & eBooks – Read Sample

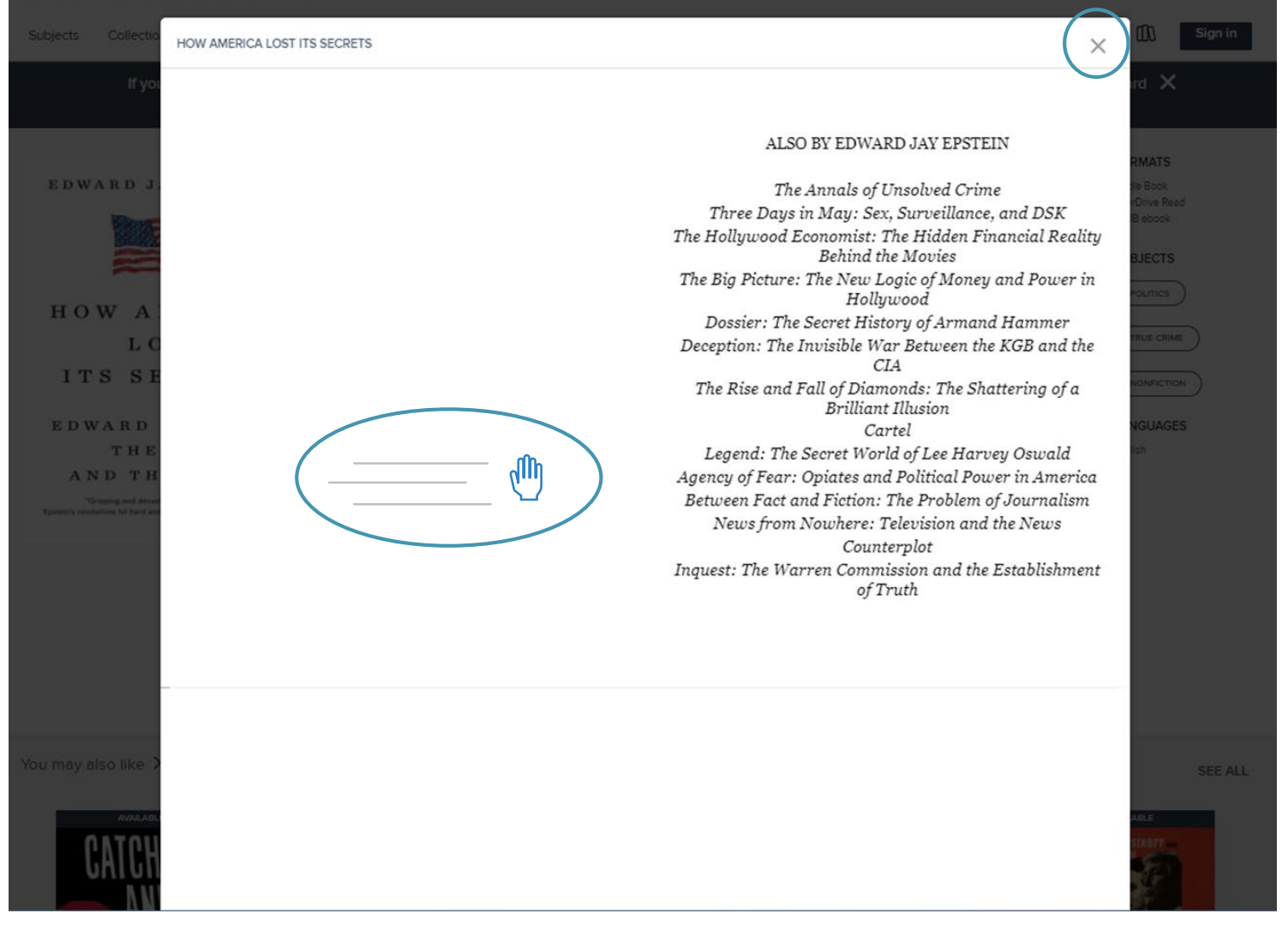

- Swipe left/right to scroll through sample.
- **D** Usually only 1 chapter of the book is shown

## Audiobooks & eBooks – Read Sample

If you signed up for a digital library card using your phone number, your card will soon expire. Please visit your local library to get a physical library card  $\,$   $\times$ 

#### to continue enjoying OverDrive. for governmental transparency to give way to subterfuge? Edward Jay Epstein brings a lifetime of journalistic and investigative acumen to bear on these and other questions, delving into both how our secrets were taken and the man who took them. He makes clear that by outsourcing parts of our security apparatus, the government has made classified information far more vulnerable; how. You may also like > SEE ALL AVAILABLE **SHELL** DR. **BENJAMIN** CHURCH,  $\sqrt{2}$ A CAME OF EMPROSAGE ON THE EVE "CIVIL WA  $81 - 10$ **RONAN FARRO** RONAN FARROV **KAREN ABBOT** JOHN A. NAGY Dr. Benjamin Church, Spy : Catch and Kill<br>by Ronan Farrow The Billion Dollar Spy Catch and Kill Liar, Temptress, Soldier, S... Russian Roulette  $\ddot{\cdot}$  $\ddot{\cdot}$ by David E. Hoffman by Ronan Farrow by Karen Abbott by John A. Nagy by David Corn **63 AUDIOBOOK**  $\Box$  EBOOK **IT EBOOK**  $[1]$  EBOOK **[1] ЕВООК Q** AUDIOBOOK  $\boxed{1}$  $\left| \frac{1}{2} \right|$ 国 国 国  $\boxed{+}$ RORROW **RORROW** RORROW **RORROW BORROW** RORROW

**MY ACCOUNT** 

Sign in Need a library card? SUPPORT Help Get support Recent updates **STAY CONNECTED** Member libraries Share feedback

powered by **OverDrive** 

Get the app  $\bullet$   $\bullet$ 

kindle Read anywhere on any device 金属語

Scroll down to see suggested books you may like

#### Audiobooks & eBooks – Listen to a Sample ONE BY ONE  $\times$  Works like any other video $-05:00$ 00:00 **ONE** ONE BY ONE ONE **RUTH** ONF ONE Chapters HIDE One by One 00:00 From the 'About Us' Page of the 00:29 Snoop Company Website  $\ln$ **Chapters** Introduction 04:53  $\frac{1}{2}$ Liz Erin 01:00  $03:00$  $04:00$ 00:00  $02:00$ 05:00

## Audiobooks & eBooks – Place a Hold

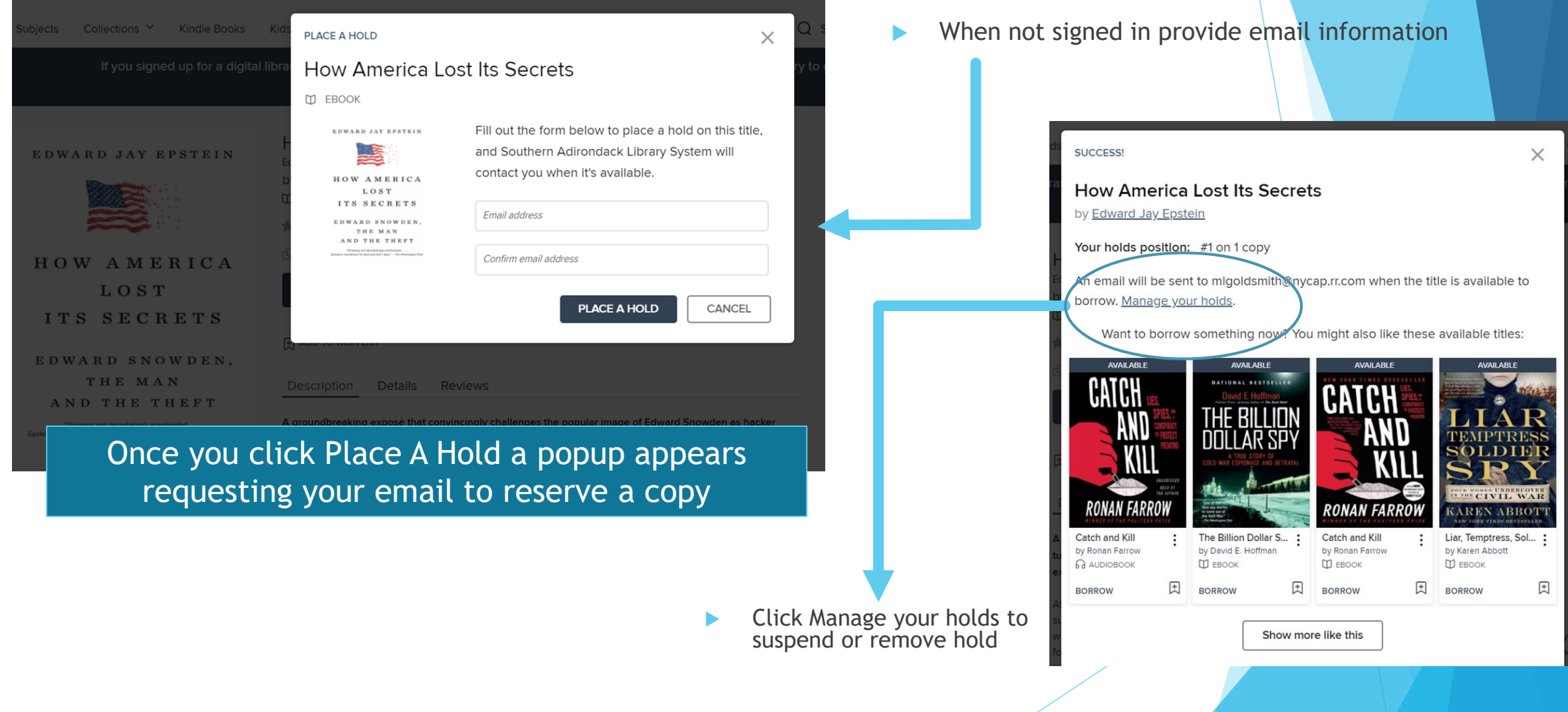

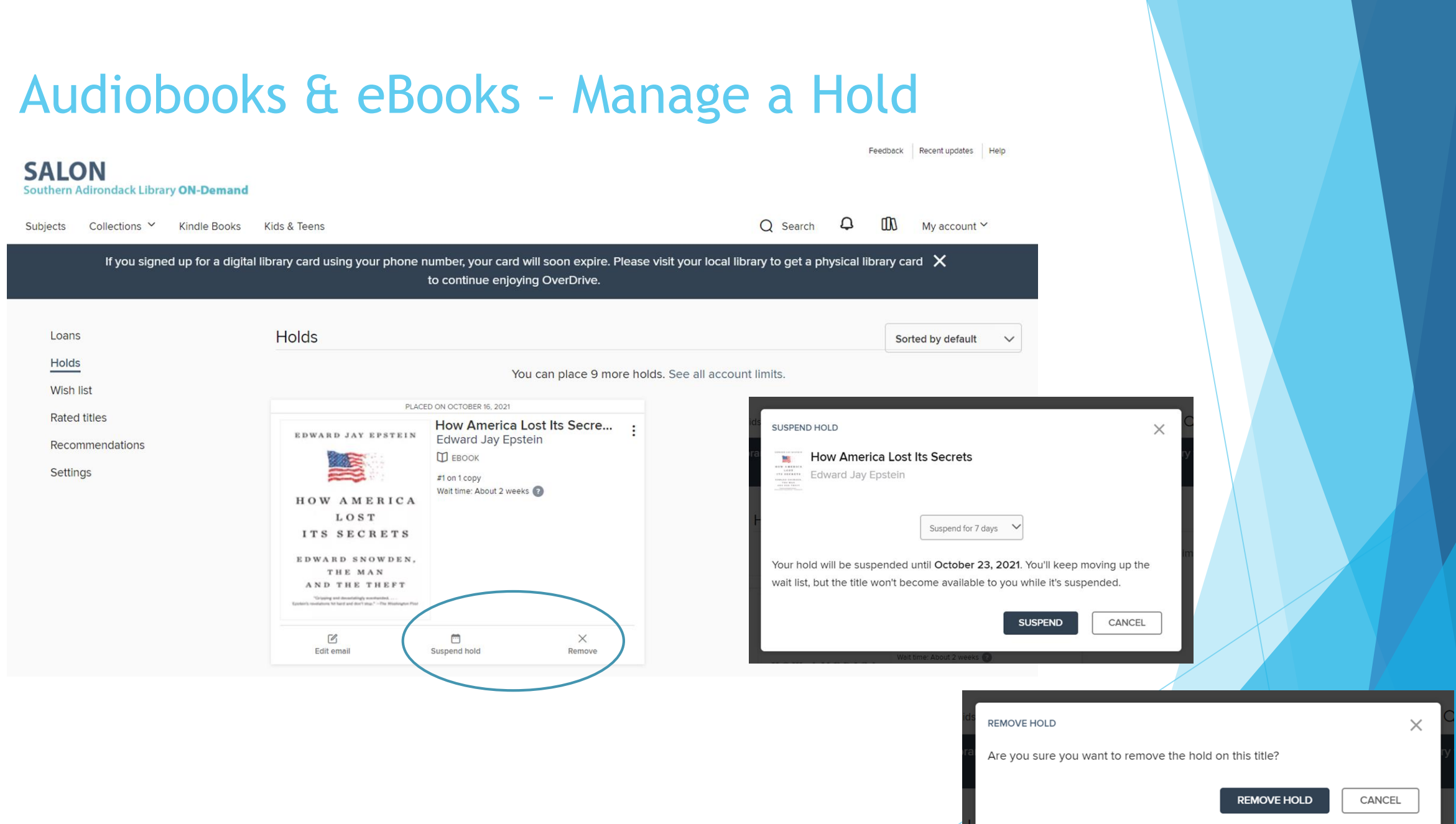

### Audiobooks & eBooks – Loans

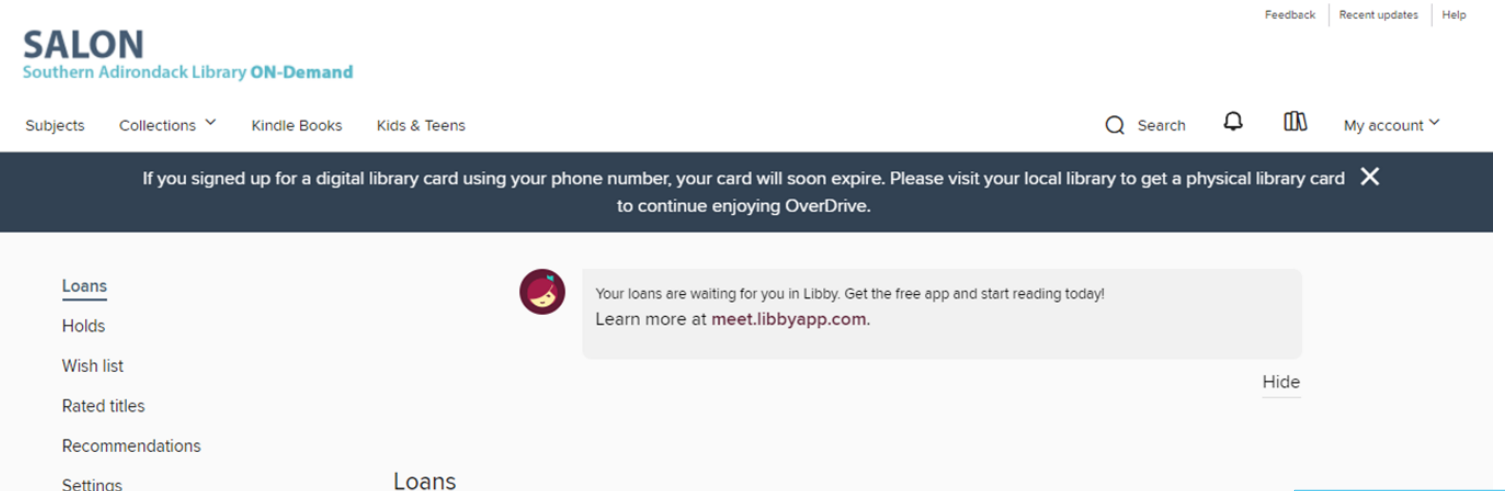

You can borrow 9 more titles. See all account limits.

**EXPIRES IN 14 DAYS How America Lost Its Secre...** EDWARD JAY EPSTEIN **Edward Jay Epstein**  $<sup>1</sup>$  EBOOK</sup> ★★★☆☆ HOW AMERICA Read now with kind LOST Read on your phone, tablet, and more. ● 16 ITS SECRETS OR EDWARD SNOWDEN. THE MAN **Read now in browser** AND THE THEFT **Download EPUB** ebook  $\mathbb{B}$ Return

A loan works the same as Borrow! The difference is a loan is a reserved copy of the book provided to reduce the hold queue for signed in patrons. When there are no available or reserved copies then you will need to request a hold.

## Audiobooks & eBooks – Borrow

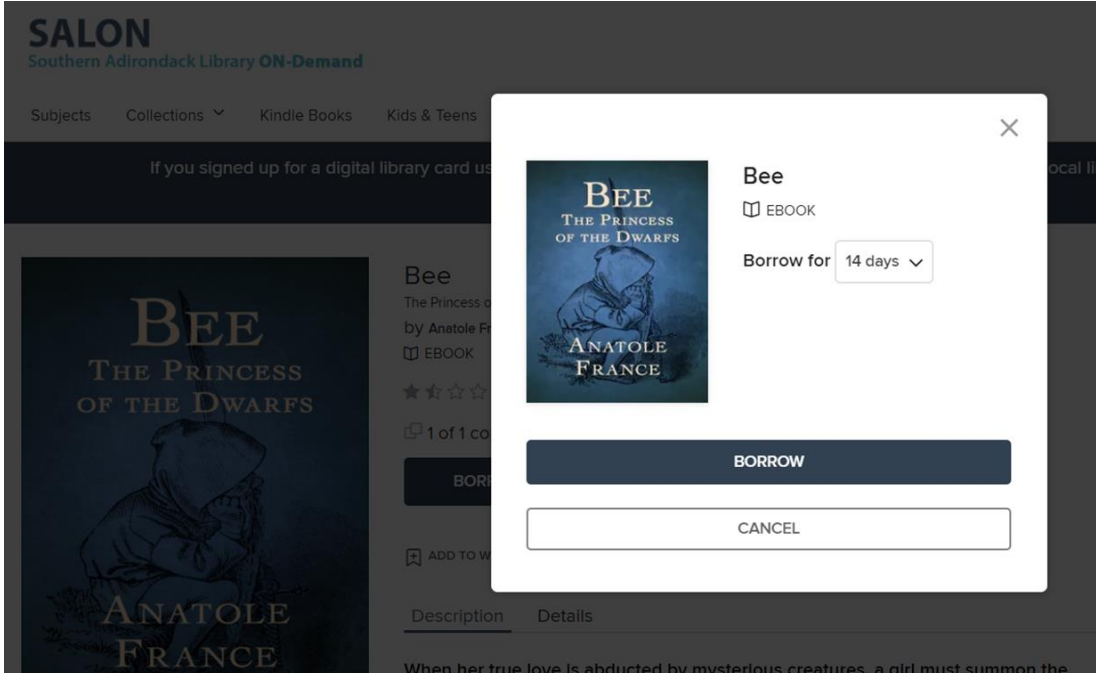

Once you click borrow, a popup provides you with a choice of time. Click Borrow to continue or Cancel to quit.

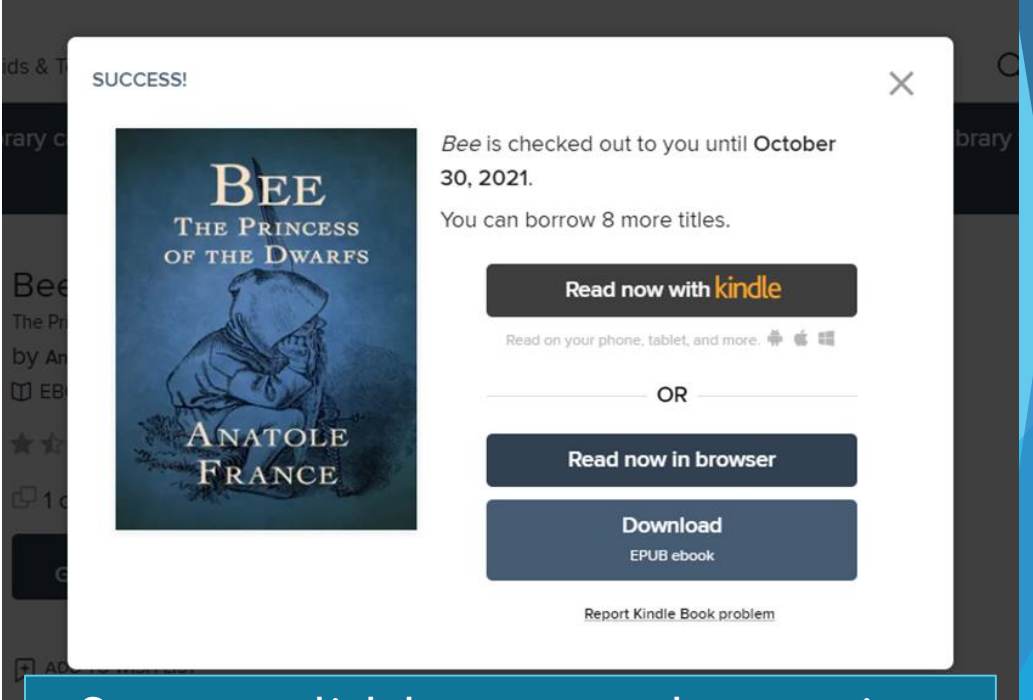

Once you click borrow, you have options for how you want to read or listening to it.

### Audiobooks & eBooks – Reading Options

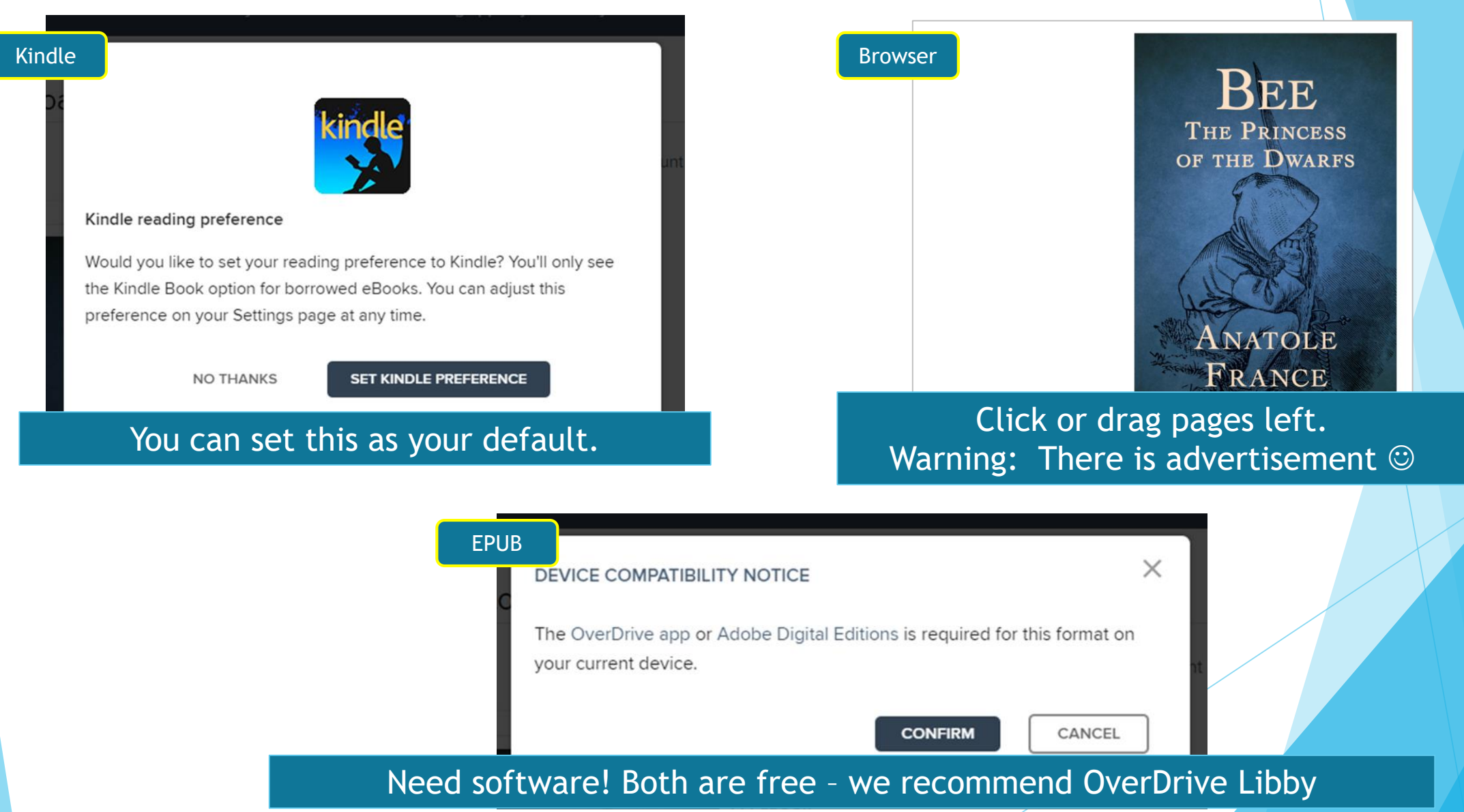

### Audiobooks & eBooks – EPUB OverDrive / Libby

#### First time using the Libby app.

How do you want to open this file?

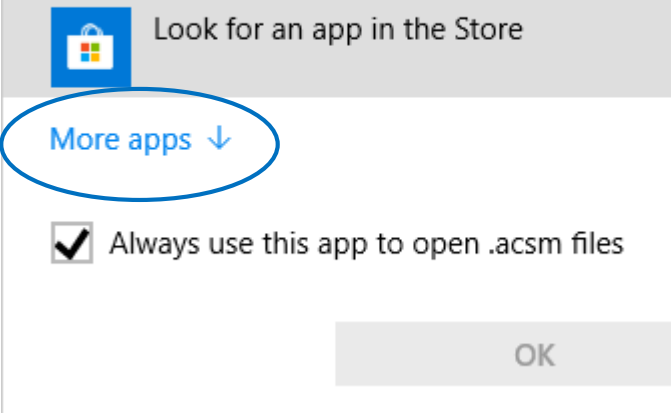

#### How do you want to open this file? Look for an app in the Store Adobe Acrobat Reader DC Internet Explorer iTunes Notepad Paint Libby, by OverDrive Always use this app to open .acsm files **OK**

Click "More app " and then Select "Libby, by OverDrive"

> Check Always use this app … so you do not need to do this every time you want to read a book.

## Audiobooks & eBooks –Libby Mobile

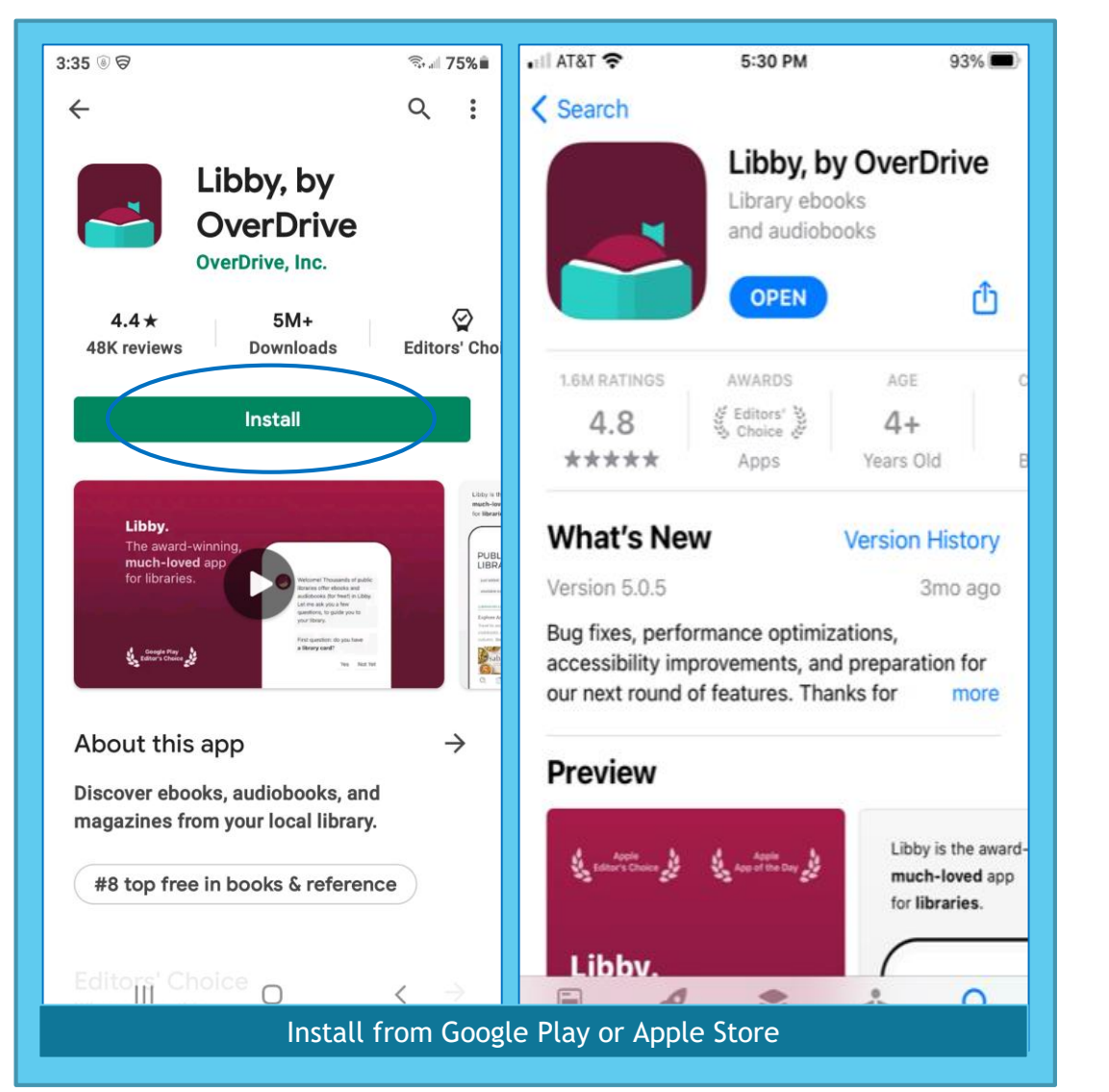

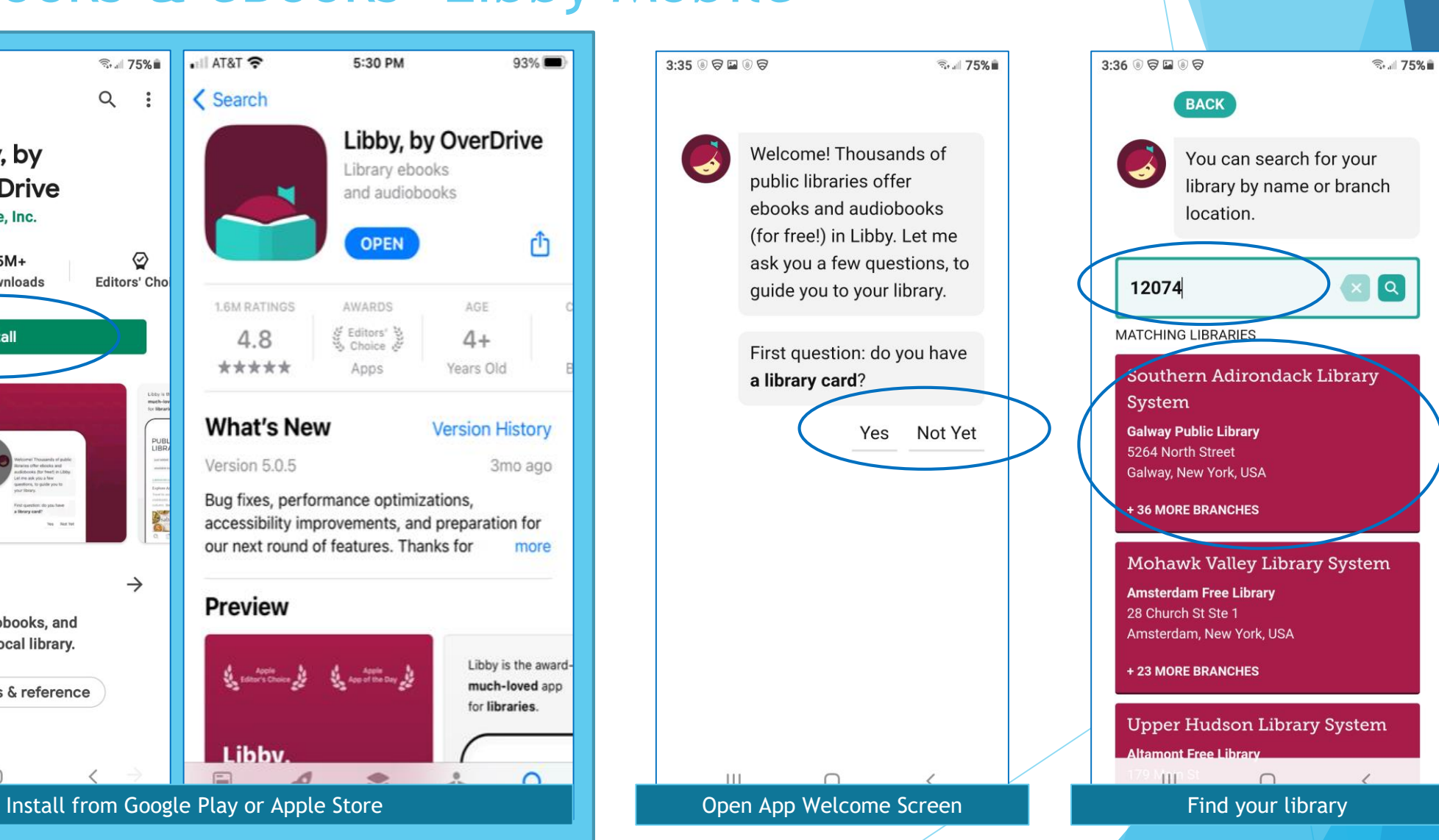

### Audiobooks & eBooks –Libby Mobile

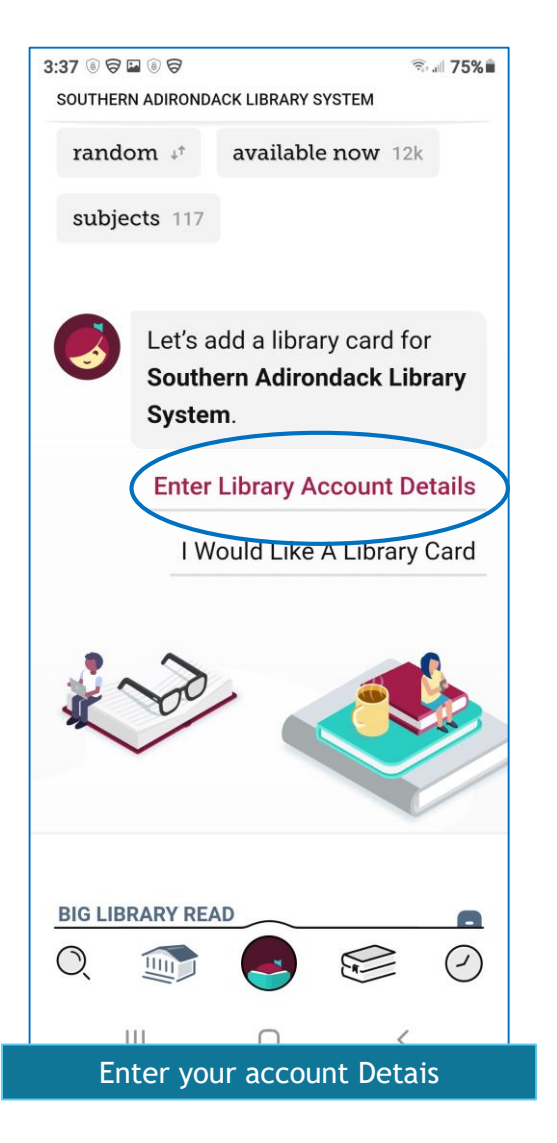

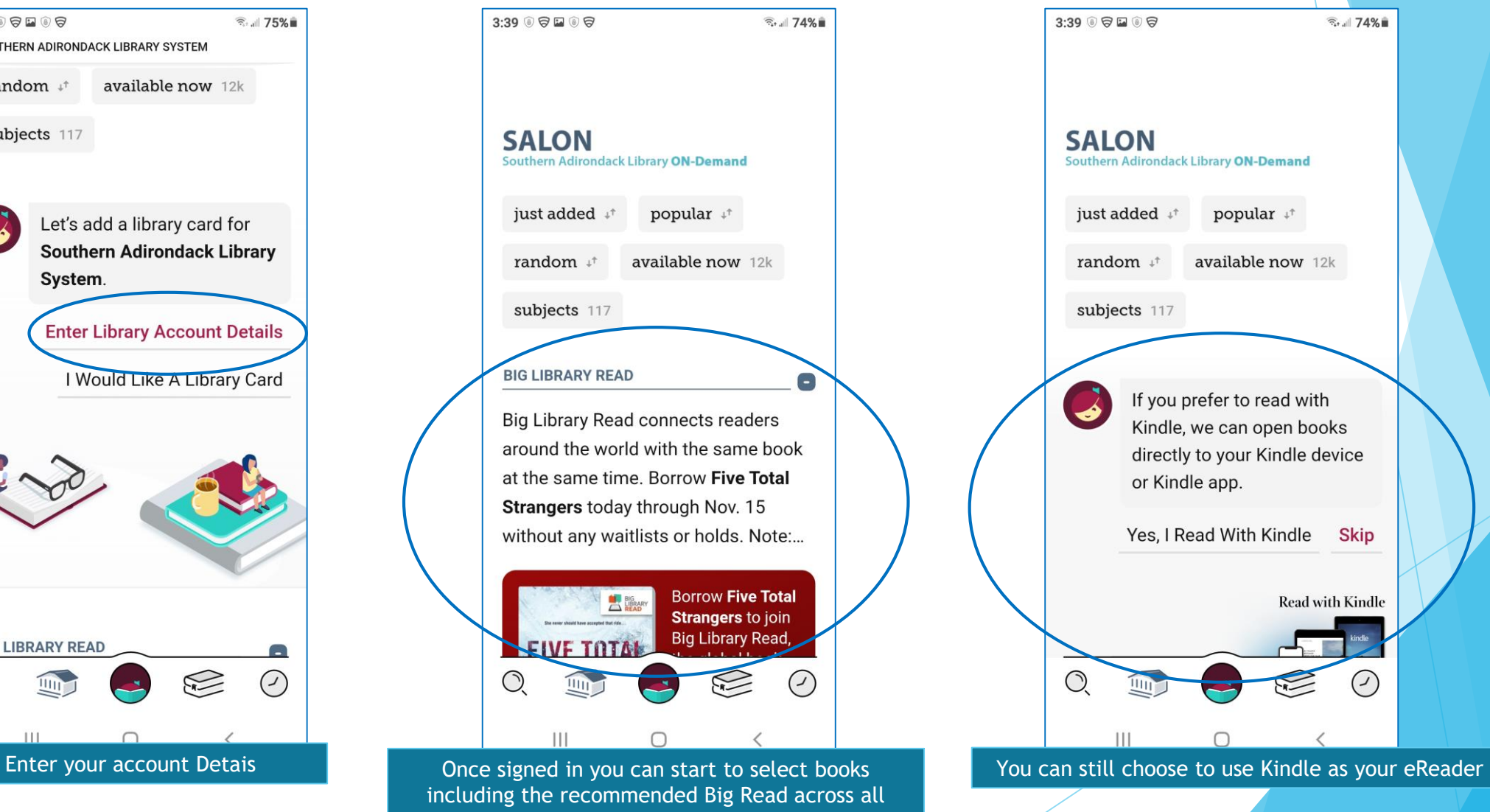

libraries.

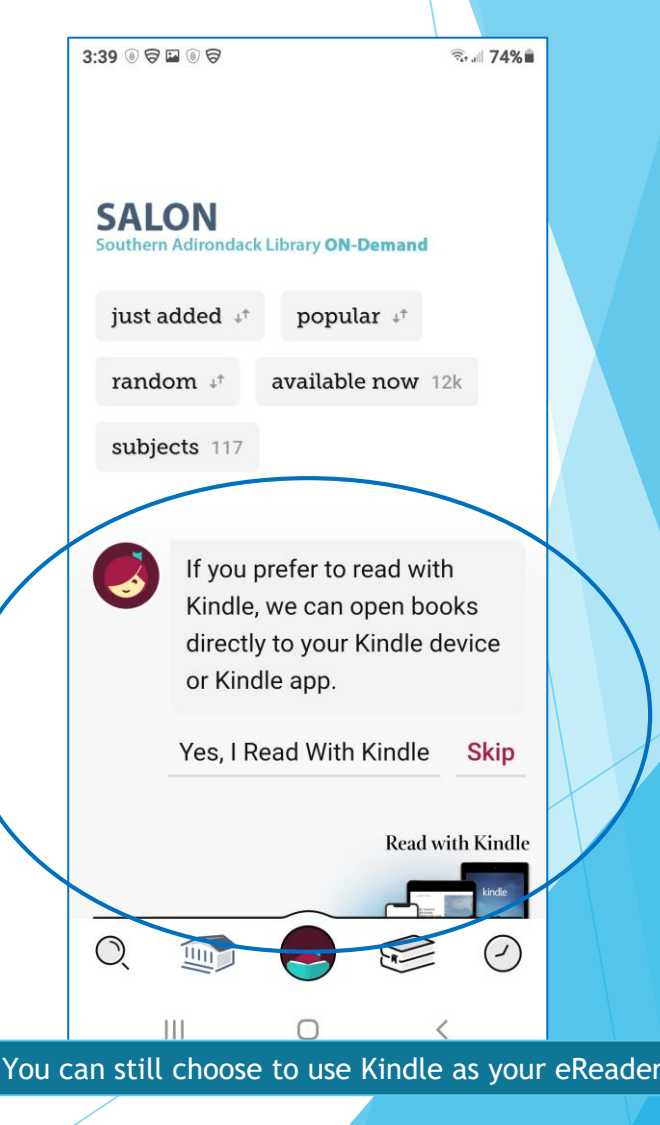

### Audiobooks & eBooks –Libby Mobile

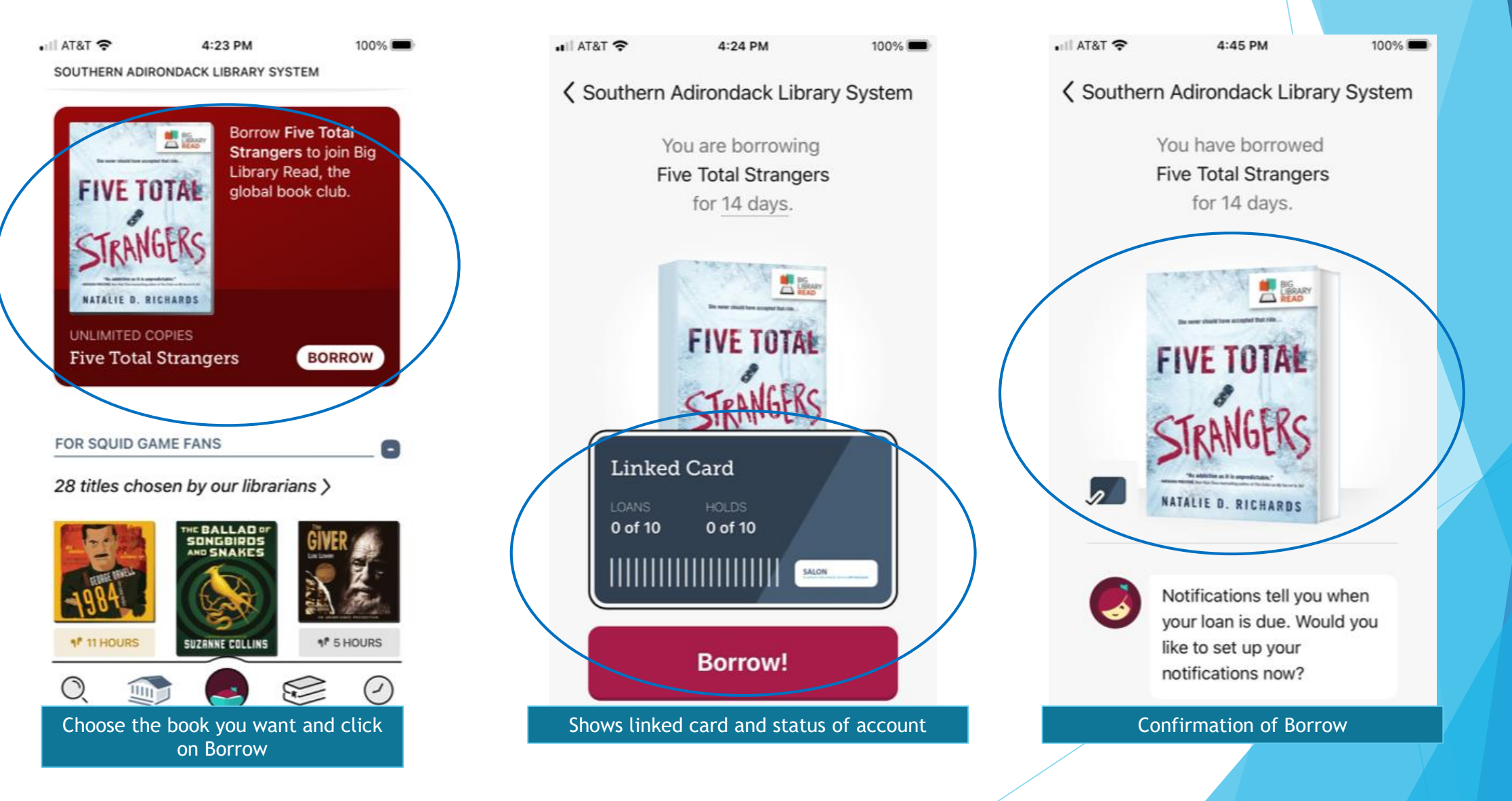

### Audiobooks & eBooks – Settings

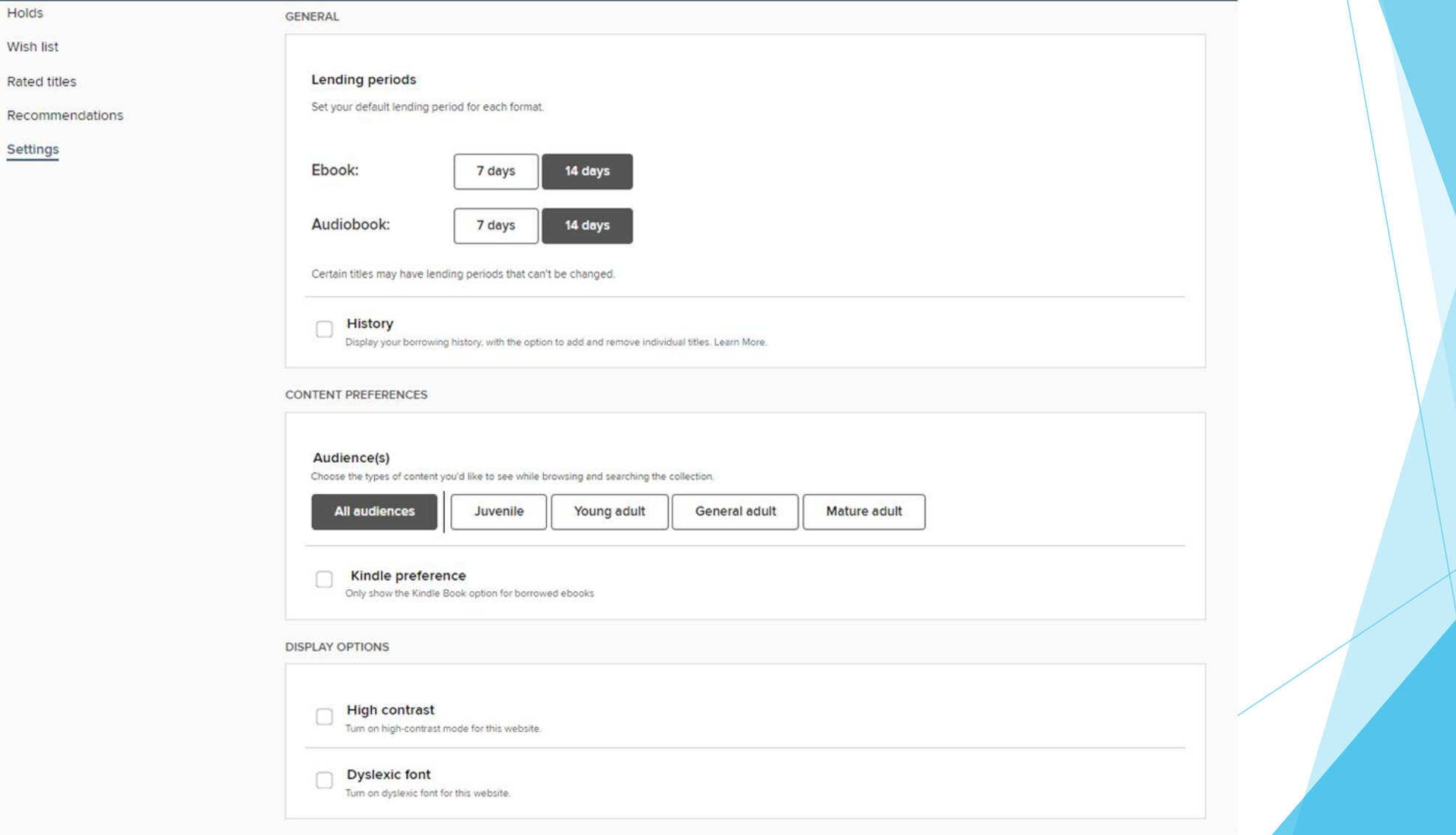

## Notifications

To manage which push notifications on Android and iOS devices:

- 1. Go to the menu icon  $\equiv$
- 2. Go to *Settings > Manage Notifications*.
- 3. If prompted, allow Libby to send push notifications.
- 4. Choose how to be notified: **Ignore** (no notification), **Menu badge** (in-app menu notification), or **Notification** (push notification).

[If you use Libby in your web browser](https://help.libbyapp.com/en-us/6174.htm?tocpath=Home%7CNotifications%7C_____4) - you can get in-app or email notifications for your loans and holds. Push notifications aren't supported. By default, you'll get in-app notifications, which appear in the menu.

If you'd like to receive email notices instead, here's how to set them up:

- 1. Go to the menu icon  $=$
- 2. Go to *Settings > Manage Notifications*.
- 3. Select **Email notice** for any event you'd like an email about.
- 4. Select **Fix this?** next to "You need to specify an email address..." (at the bottom of the menu), then enter your email and select **Next**.

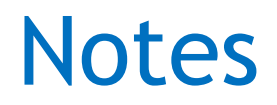

- Once you set up Libby on your mobile device you should automatically get signed in
- Each time there is an update to the app, you will receive a page with the highlights of what changed

# Additional Functionality Future class if interested!

#### **Searching**

- [Browsing by subject](https://help.libbyapp.com/en-us/6132.htm?TocPath=Home%7CSearching%7C_____1)
- [Deleting past search terms](https://help.libbyapp.com/en-us/6055.htm?TocPath=Home%7CSearching%7C_____2)
- [Filtering by format](https://help.libbyapp.com/en-us/6064.htm?TocPath=Home%7CSearching%7C_____3)
- [Finding and borrowing older issues of a magazine](https://help.libbyapp.com/en-us/6216.htm?TocPath=Home%7CSearching%7C_____4)
- [Finding details about a title](https://help.libbyapp.com/en-us/6155.htm?TocPath=Home%7CSearching%7C_____5)
- [Finding series information](https://help.libbyapp.com/en-us/6018.htm?TocPath=Home%7CSearching%7C_____6)
- [Finding titles that are available to borrow](https://help.libbyapp.com/en-us/6025.htm?TocPath=Home%7CSearching%7C_____7)
- [Hiding and restoring library lists and Shelf sections](https://help.libbyapp.com/en-us/6229.htm?TocPath=Home%7CSearching%7C_____8)
- [Jumping to a specific page in a list](https://help.libbyapp.com/en-us/6067.htm?TocPath=Home%7CSearching%7C_____9)
- [Refining searches and lists](https://help.libbyapp.com/en-us/6021.htm?TocPath=Home%7CSearching%7C_____10)
- [Searching for titles](https://help.libbyapp.com/en-us/6001.htm?TocPath=Home%7CSearching%7C_____11)
- [Setting preferences to filter your library's catalog](https://help.libbyapp.com/en-us/6066.htm?TocPath=Home%7CSearching%7C_____12)
- [What are Extras?](https://help.libbyapp.com/en-us/6233.htm?TocPath=Home%7CSearching%7C_____13)
- [Why can't I find some titles in my library?](https://help.libbyapp.com/en-us/6038.htm?TocPath=Home%7CSearching%7C_____14)

#### **Notifications**

- Can I be notified when new magazine issues and available?
- [Changing your email for notifications](https://help.libbyapp.com/en-us/6006.htm?TocPath=Home%7CNotifications%7C_____2)
- [I'm not getting notifications for Libby](https://help.libbyapp.com/en-us/6195.htm?TocPath=Home%7CNotifications%7C_____3)
- [Managing notifications](https://help.libbyapp.com/en-us/6174.htm?TocPath=Home%7CNotifications%7C_____4)

#### **Tags**

Tags are a flexible way to organize books in Libby. You can use tags to make a list of what you want to read, your favorites, what you've borrowed, and more. You can find your tags on your **Shelf** under **tags**.

Once you select a tag from your **Shelf**, you can borrow a tagged title, filter the tag by format, export a list of titles in the tag, and rename or delete the tag. You can tag titles from all of your libraries and create as many tags as you'd like.

- [Watch a short video about tags](https://help.libbyapp.com/en-us/categories/tags.htm?tocpath=Home%7CTags%7C_____0)
- [Adding smarts to a tag](https://help.libbyapp.com/en-us/6225.htm?TocPath=Home%7CTags%7C_____1)
- [Does my library wish list sync to Libby?](https://help.libbyapp.com/en-us/6024.htm?TocPath=Home%7CTags%7C_____2)
- [Exporting and sharing tags](https://help.libbyapp.com/en-us/6208.htm?TocPath=Home%7CTags%7C_____3)
- [Renaming tags](https://help.libbyapp.com/en-us/6185.htm?TocPath=Home%7CTags%7C_____4)
- [Tagging titles and creating new tags](https://help.libbyapp.com/en-us/6087.htm?TocPath=Home%7CTags%7C_____5)
- [Untagging](https://help.libbyapp.com/en-us/6084.htm?TocPath=Home%7CTags%7C_____6) titles
- [Deleting tags](https://help.libbyapp.com/en-us/6090.htm?TocPath=Home%7CTags%7C_____7)

#### **Accessibility**

- [Does Libby work with screen readers?](https://help.libbyapp.com/en-us/6056.htm?TocPath=Home%7CAccessibility%7C_____1)
- [Entering "Read From Here" mode with a screen](https://help.libbyapp.com/en-us/6244.htm?TocPath=Home%7CAccessibility%7C_____2) reader
- [Adjusting accessibility settings](https://help.libbyapp.com/en-us/6243.htm?TocPath=Home%7CAccessibility%7C_____3)
- [Changing text size in a book](https://help.libbyapp.com/en-us/6044.htm?TocPath=Home%7CAccessibility%7C_____4)
- [Keyboard shortcuts for Libby's ebook](https://help.libbyapp.com/en-us/6205.htm?TocPath=Home%7CAccessibility%7C_____5) reader audiobook player
- [Reading in sepia or night mode](https://help.libbyapp.com/en-us/6046.htm?TocPath=Home%7CAccessibility%7C_____6)
- [Turning on dyslexic font in a book](https://help.libbyapp.com/en-us/6148.htm?TocPath=Home%7CAccessibility%7C_____7)
- [Zooming in books and magazines](https://help.libbyapp.com/en-us/6190.htm?TocPath=Home%7CAccessibility%7C_____8)

#### **Reading eBooks and magazines**

- [Adding bookmarks, notes, and highlights in a book](https://help.libbyapp.com/en-us/6136.htm?TocPath=Home%7CReading%20ebooks%20and%20magazines%7C_____1)
- [Can I read in landscape on my phone?](https://help.libbyapp.com/en-us/6121.htm?TocPath=Home%7CReading%20ebooks%20and%20magazines%7C_____2)
- [Changing text size in a book](https://help.libbyapp.com/en-us/6044.htm?TocPath=Home%7CReading%20ebooks%20and%20magazines%7C_____3)
- [Changing your reading preference for books](https://help.libbyapp.com/en-us/6013.htm?TocPath=Home%7CReading%20ebooks%20and%20magazines%7C_____4)
- [Defining words](https://help.libbyapp.com/en-us/6078.htm?TocPath=Home%7CReading%20ebooks%20and%20magazines%7C_____5)
- [Exporting notes and highlights](https://help.libbyapp.com/en-us/6151.htm?TocPath=Home%7CReading%20ebooks%20and%20magazines%7C_____6)
- [Hiding the article button in a magazine](https://help.libbyapp.com/en-us/6234.htm?TocPath=Home%7CReading%20ebooks%20and%20magazines%7C_____7)
- [Navigating to different parts of a title](https://help.libbyapp.com/en-us/6063.htm?TocPath=Home%7CReading%20ebooks%20and%20magazines%7C_____8)
- [Reading an article in a magazine](https://help.libbyapp.com/en-us/6215.htm?TocPath=Home%7CReading%20ebooks%20and%20magazines%7C_____9)
- [Reading in sepia or night mode](https://help.libbyapp.com/en-us/6046.htm?TocPath=Home%7CReading%20ebooks%20and%20magazines%7C_____10)
- [Turning on dyslexic font in a book](https://help.libbyapp.com/en-us/6148.htm?TocPath=Home%7CReading%20ebooks%20and%20magazines%7C_____11)
- [Viewing your progress in a book](https://help.libbyapp.com/en-us/6045.htm?TocPath=Home%7CReading%20ebooks%20and%20magazines%7C_____12)
- [Zooming in books and magazines](https://help.libbyapp.com/en-us/6190.htm?TocPath=Home%7CReading%20ebooks%20and%20magazines%7C_____13)
- [Keyboard shortcuts for the ebook](https://help.libbyapp.com/en-us/6205.htm?TocPath=Home%7CReading%20ebooks%20and%20magazines%7C_____14) reader and audiobook player
- [Why are chapters locked in a title?](https://help.libbyapp.com/en-us/6069.htm?TocPath=Home%7CReading%20ebooks%20and%20magazines%7C_____15)
- [Why can't I define words when I'm offline?](https://help.libbyapp.com/en-us/6079.htm?TocPath=Home%7CReading%20ebooks%20and%20magazines%7C_____16)

#### **Listening to audiobooks**

- [Adding bookmarks, notes, and highlights in an](https://help.libbyapp.com/en-us/6165.htm?TocPath=Home%7CListening%20to%20audiobooks%7C_____1) audiobook
- [Exporting notes and highlights](https://help.libbyapp.com/en-us/6151.htm?TocPath=Home%7CListening%20to%20audiobooks%7C_____2)
- [Changing playback speed](https://help.libbyapp.com/en-us/6048.htm?TocPath=Home%7CListening%20to%20audiobooks%7C_____3)
- [Viewing your progress in an audiobook](https://help.libbyapp.com/en-us/6047.htm?TocPath=Home%7CListening%20to%20audiobooks%7C_____4)
- Can I listen to Libby audiobooks on my God Home or Amazon Echo?
- [Does Libby work with Android Auto?](https://help.libbyapp.com/en-us/6094.htm?TocPath=Home%7CListening%20to%20audiobooks%7C_____6)
- [Does Libby work with Apple CarPlay?](https://help.libbyapp.com/en-us/6100.htm?TocPath=Home%7CListening%20to%20audiobooks%7C_____7)
- [Does Libby work with Sonos](https://help.libbyapp.com/en-us/6196.htm?TocPath=Home%7CListening%20to%20audiobooks%7C_____8) speakers?
- [Navigating to different parts of a title](https://help.libbyapp.com/en-us/6063.htm?TocPath=Home%7CListening%20to%20audiobooks%7C_____9)
- [Rewinding or fast-forwarding](https://help.libbyapp.com/en-us/6114.htm?TocPath=Home%7CListening%20to%20audiobooks%7C_____10)
- [Setting a sleep timer](https://help.libbyapp.com/en-us/6049.htm?TocPath=Home%7CListening%20to%20audiobooks%7C_____11)
- [Keyboard shortcuts for the ebook](https://help.libbyapp.com/en-us/6205.htm?TocPath=Home%7CListening%20to%20audiobooks%7C_____12) reader audiobook player
- [Why are chapters locked in a title?](https://help.libbyapp.com/en-us/6069.htm?TocPath=Home%7CListening%20to%20audiobooks%7C_____13)

#### **Reading history**

You can use your **Timeline**  $(\cdot)$  to track your reading history in Libby. On your timeline, you'll see a list of titles you've borrowed, placed on hold, renewed, and returned from all your libraries. Your timeline is specific to the device you're on.

If you only want to see titles you've borrowed, visit your "borrowed" tag (under *tags*). Libby automatically creates this tag for you, and it will sync across devices as long as you use a setup code when setting up Libby on your other devices.

- [Watch a short video about your timeline](https://help.libbyapp.com/en-us/categories/reading-history.htm?tocpath=Home%7CReading%20history%7C_____0)
- [Filtering your timeline](https://help.libbyapp.com/en-us/6194.htm?TocPath=Home%7CReading%20history%7C_____1)
- [Clearing activity from your timeline](https://help.libbyapp.com/en-us/6052.htm?TocPath=Home%7CReading%20history%7C_____2)
- [Exporting and sharing your timeline](https://help.libbyapp.com/en-us/6207.htm?TocPath=Home%7CReading%20history%7C_____3)
- [Turning off your timeline](https://help.libbyapp.com/en-us/6051.htm?TocPath=Home%7CReading%20history%7C_____4)
- [What's a title's Reading Journey?](https://help.libbyapp.com/en-us/6228.htm?TocPath=Home%7CReading%20history%7C_____5)

#### **Frequently asked questions**

- [What are Extras?](https://help.libbyapp.com/en-us/6233.htm?TocPath=Home%7CFrequently%20asked%20questions%7C_____1)
- Where did the "automatic borrowing" setting
- Can I share my Libby tags or activity on Goodre
- [Changing the app language for Libby](https://help.libbyapp.com/en-us/6116.htm?TocPath=Home%7CFrequently%20asked%20questions%7C_____4)
- [Does my library wish list sync to Libby?](https://help.libbyapp.com/en-us/6024.htm?TocPath=Home%7CFrequently%20asked%20questions%7C_____5)
- How can I see recently added features in Li
- How do I recommend a title for my library to purchase in Libby?
- [How is Libby different from the OverDrive](https://help.libbyapp.com/en-us/6119.htm?TocPath=Home%7CFrequently%20asked%20questions%7C_____8) app
- [Signing out](https://help.libbyapp.com/en-us/6004.htm?TocPath=Home%7CFrequently%20asked%20questions%7C_____9)
- [What are skip-the-line books?](https://help.libbyapp.com/en-us/6172.htm?TocPath=Home%7CFrequently%20asked%20questions%7C_____10)
- [Does Libby have streaming video?](https://help.libbyapp.com/en-us/6117.htm?TocPath=Home%7CFrequently%20asked%20questions%7C_____11)

### Audiobooks & eBooks – Recent Updates

#### March 3, 2020

. When a hold becomes available for you, you'll now have the option to borrow it or have it delivered later. The "deliver later" option keeps you at the front of the wait list but passes that copy of the title to the next person in line. This feature gives you more control over your holds, so you can borrow and read titles when it's most convenient for you.

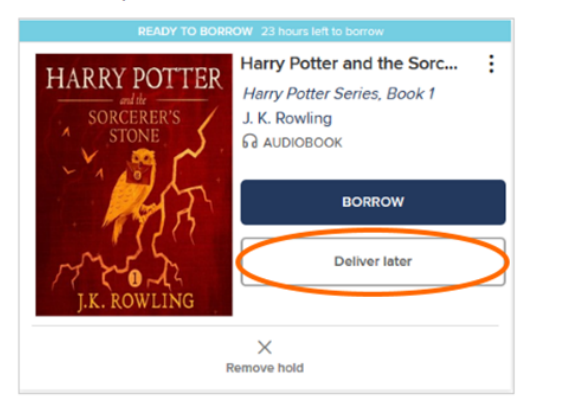

- . The auto-checkout option for holds has been removed. Instead, all users can go to their Holds page to borrow available holds.
- . Your library's digital collection now has a notification section to alert you about available holds.

Note: You'll still receive email notifications about your holds.

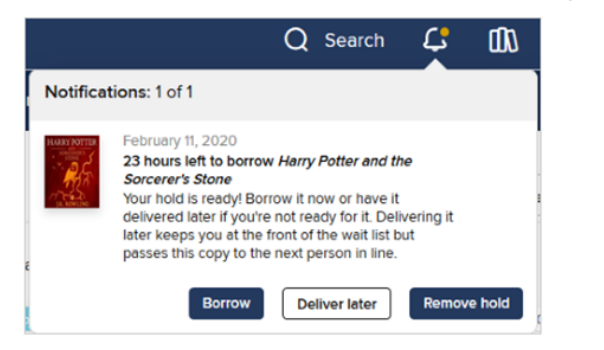

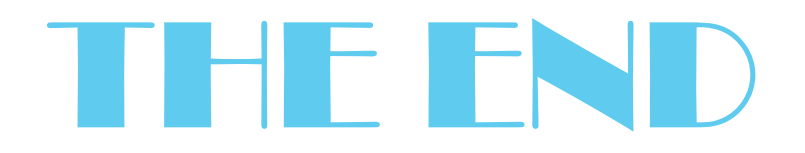

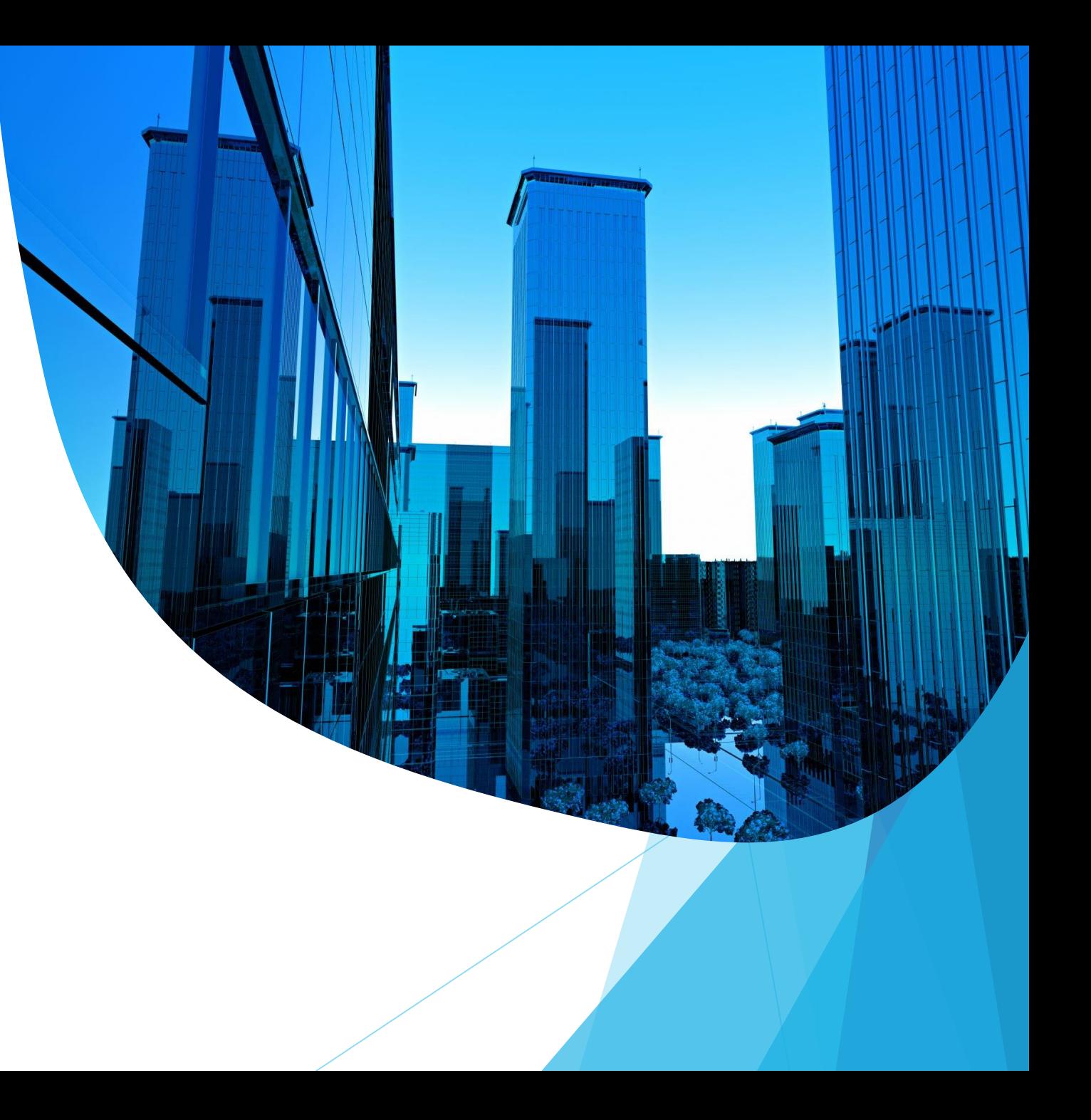